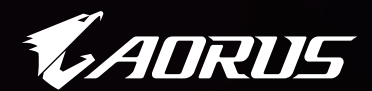

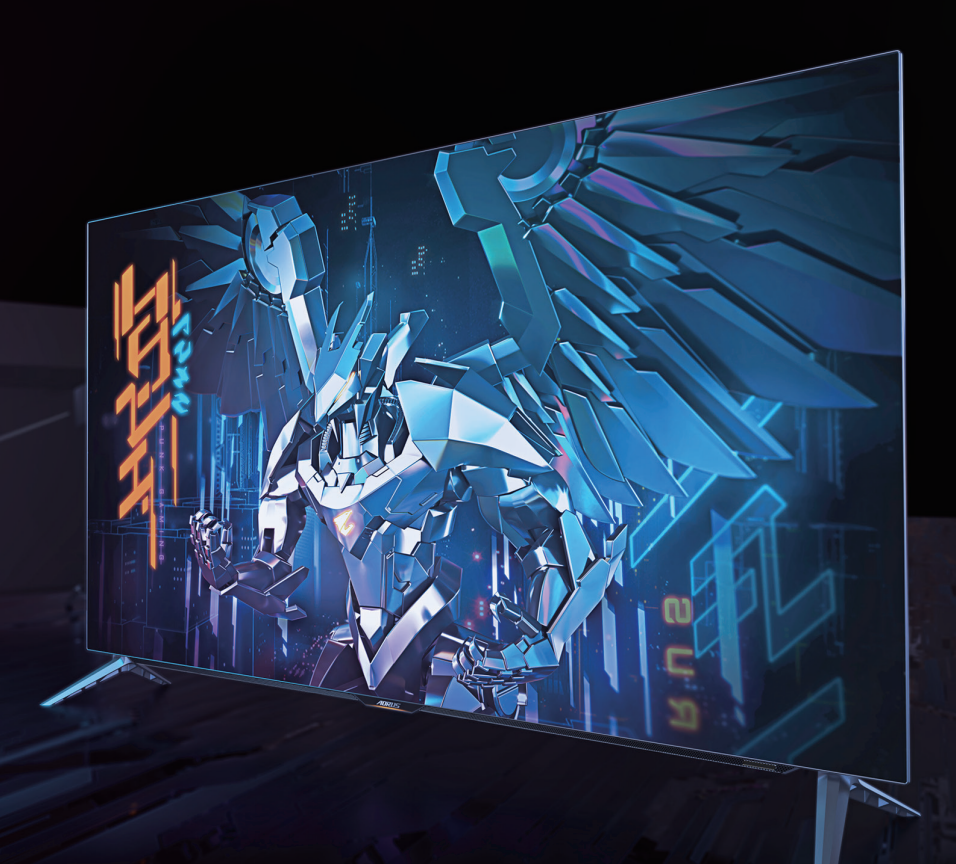

# **ADRUS FO48U**

ΟΘΟΝΗ TACTICAL GAMING

ΟΔΗΓΙΕΣ ΧΡΗΣΗΣ

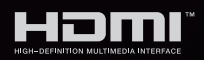

GIGABYTE<sup>™</sup>

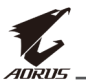

## **Πνευματική ιδιοκτησία**

© 2021 GIGA-BYTE TECHNOLOGY CO., LTD. Με επιφύλαξη παντός δικαιώματος.

Τα εμπορικά σήματα που αναφέρονται σε αυτό το εγχειρίδιο καταχωρούνται νομίμως στους αντίστοιχους ιδιοκτήτες τους.

## **Αποποίηση ευθύνης**

Οι πληροφορίες σε αυτό το εγχειρίδιο προστατεύονται από τους νόμους περί πνευματικών δικαιωμάτων και είναι ιδιοκτησία της GIGABYTE.

Οι αλλαγές στις προδιαγραφές και τις λειτουργίες του παρόντος εγχειριδίου μπορεί να γίνουν από τη GIGABYTE χωρίς προηγούμενη ειδοποίηση.

Κανένα τμήμα αυτού του εγχειριδίου δεν μπορεί να αναπαραχθεί, να αντιγραφεί, να μεταφραστεί, να μεταδοθεί ή να δημοσιευτεί σε οποιαδήποτε μορφή ή με οποιονδήποτε τρόπο χωρίς προηγούμενη γραπτή άδεια της GIGABYTE.

- • Για βοήθεια σχετικά με τη χρήση αυτής της οθόνης, διαβάστε προσεκτικά τις Οδηγίες χρήσης.
- • Για περισσότερες πληροφορίες, επισκεφθείτε την ιστοσελίδα μας στη διεύθυνση:

https://www.gigabyte.com

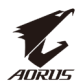

## <span id="page-2-0"></span>**Προειδοποιήσεις ασφαλείας**

Διαβάστε τις ακόλουθες προφυλάξεις ασφαλείας προτού χρησιμοποιήσετε την οθόνη.

- • Χρησιμοποιείτε μόνο τα εξαρτήματα που παρέχονται με την οθόνη ή αυτά που συνιστώνται από τον κατασκευαστή.
- • Κρατήστε την πλαστική σακούλα συσκευασίας για το προϊόν σε μέρος που δεν μπορούν να προσεγγίσουν παιδιά.
- • Πριν συνδέσετε την οθόνη στην πρίζα, βεβαιωθείτε ότι η τάση του καλωδίου τροφοδοσίας είναι συμβατή με την προδιαγραφή τροφοδοσίας στη χώρα στην οποία βρίσκεστε.
- • Το βύσμα του καλωδίου τροφοδοσίας πρέπει να είναι συνδεδεμένο σε μια σωστά συνδεδεμένη και γειωμένη πρίζα.
- • Μην αγγίζετε το καλώδιο με βρεγμένα χέρια καθώς υπάρχει κίνδυνος ηλεκτροπληξίας.
- • Τοποθετήστε την οθόνη σε σταθερό σημείο με καλό αερισμό.
- • Μην τοποθετείτε την οθόνη κοντά σε πηγές θερμότητας, όπως ηλεκτρικά θερμαντικά σώματα ή άμεσο ηλιακό φως.
- • Οι οπές ή τα ανοίγματα στην οθόνη είναι για αερισμό. Μην καλύπτετε ή παρεμποδίζετε τις οπές εξαερισμού με αντικείμενα.
- • Μην χρησιμοποιείτε την οθόνη κοντά σε νερό, ροφήματα ή σε όλα τα είδη υγρών. Διαφορετικά, μπορεί να προκληθεί ηλεκτροπληξία ή βλάβη στην οθόνη.
- • Βεβαιωθείτε ότι έχετε αποσυνδέσει την οθόνη από την πρίζα πριν τον καθαρισμό.
- • Καθώς η επιφάνεια της οθόνης είναι εύκολο να γρατσουνιστεί, αποφύγετε να αγγίζετε την επιφάνεια με σκληρά ή αιχμηρά αντικείμενα.
- • Χρησιμοποιήστε ένα μαλακό πανί που δεν αφήνει χνούδι αντί για χαρτομάντιλα για να σκουπίσετε την οθόνη. Μπορείτε να χρησιμοποιήσετε ένα καθαριστικό υγρό για να καθαρίσετε την οθόνη, εάν απαιτείται. Ωστόσο, μην ψεκάζετε ποτέ το καθαριστικό απευθείας στην οθόνη.
- • Αποσυνδέστε το φις τροφοδοσίας εάν πρόκειται να μην χρησιμοποιήσετε την οθόνη για μεγάλο χρονικό διάστημα.
- • Μην επιχειρήσετε να αποσυναρμολογήσετε ή να επισκευάσετε την οθόνη μόνοι σας.
- • Η οθόνη χρησιμοποιεί πάνελ χαμηλού μπλε φωτός και συμμορφώνεται με τη TÜV Rheinland Low Blue Light Hardware Solution στις εργοστασιακές ρυθμίσεις/στην προεπιλεγμένη λειτουργία ρύθμισης (Φωτεινότητα 40%, Αντίθεση: 50%, CCT: Κανονικό, Λειτουργία προεπιλογής: Τυπικό).

<span id="page-3-0"></span>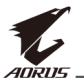

## **Προφυλάξεις σχετικά με τον κίνδυνο πτώσης**

Το προϊόν μπορεί να πέσει και να προκαλέσει σοβαρό τραυματισμό ή θάνατο. Προς αποτροπή τραυματισμών, το παρόν προϊόν πρέπει να τοποθετηθεί σωστά σε επιφάνεια/τοίχο, σύμφωνα με τις οδηγίες εγκατάστασης.

Πολλοί τραυματισμοί, κυρίως παιδιών, μπορούν να αποφευχθούν με τη λήψη απλών μέτρων ασφαλείας όπως:

- ΠΑΝΤΑ να γίνεται χρήση βάσεων ή μεθόδων εγκατάστασης που συνιστώνται από τον κατασκευαστή του προϊόντος.
- • ΠΑΝΤΑ να γίνεται χρήση μόνο επίπλων που μπορούν να στηρίξουν με ασφάλεια το προϊόν.
- • ΠΑΝΤΑ να διασφαλίζετε ότι το προϊόν δεν προεξέχει από την άκρη του επίπλου στήριξης.
- • ΠΑΝΤΑ να ενημερώνετε τα παιδιά για τους κινδύνους που κρύβει το σκαρφάλωμα στα έπιπλα με αποτέλεσμα να φτάσουν το προϊόν ή τα χειριστήριά του.
- • ΠΑΝΤΑ να τακτοποιείτε τα καλώδια που είναι συνδεδεμένα στο προϊόν σας, ώστε να μην υπάρχει περίπτωση να πέσει κάποιος πάνω τους, να τραβηχτούν ή να τα αρπάξουν.
- • ΠΟΤΕ μην τοποθετείτε το προϊόν σε ασταθές σημείο.
- • ΠΟΤΕ μην τοποθετείτε το προϊόν σε ψηλά έπιπλα (π.χ. ντουλάπες ή βιβλιοθήκες) χωρίς αγκύρωση τόσο του επίπλου όσο και του προϊόντος με κατάλληλο στήριγμα.
- • ΠΟΤΕ μην τοποθετείτε το προϊόν πάνω σε υφάσματα ή άλλα υλικά μεταξύ του προϊόντος και του επίπλου στήριξης.
- • ΠΟΤΕ μην τοποθετείτε αντικείμενα που ενδέχεται να βάλουν τα παιδιά σε πειρασμό να σκαρφαλώσουν, όπως παιχνίδια ή τηλεχειριστήρια, πάνω στο προϊόν ή στο έπιπλο που είναι τοποθετημένο το προϊόν.
- • Σε περίπτωση αλλαγής θέσης του προϊόντος σας, θα πρέπει να εφαρμόζονται οι ίδιες οδηγίες που αναφέρονται ανωτέρω.
- • Για να αποφύγετε τυχόν τραυματισμό ή ζημιά στο προϊόν από ανατροπή λόγω σεισμών ή άλλων κραδασμών, φροντίστε να εγκαταστήσετε το προϊόν σε σταθερή θέση και να λάβετε μέτρα για να αποφύγετε τυχόν πτώσεις.

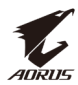

# **ΠΕΡΙΕΧΟΜΕΝΑ**

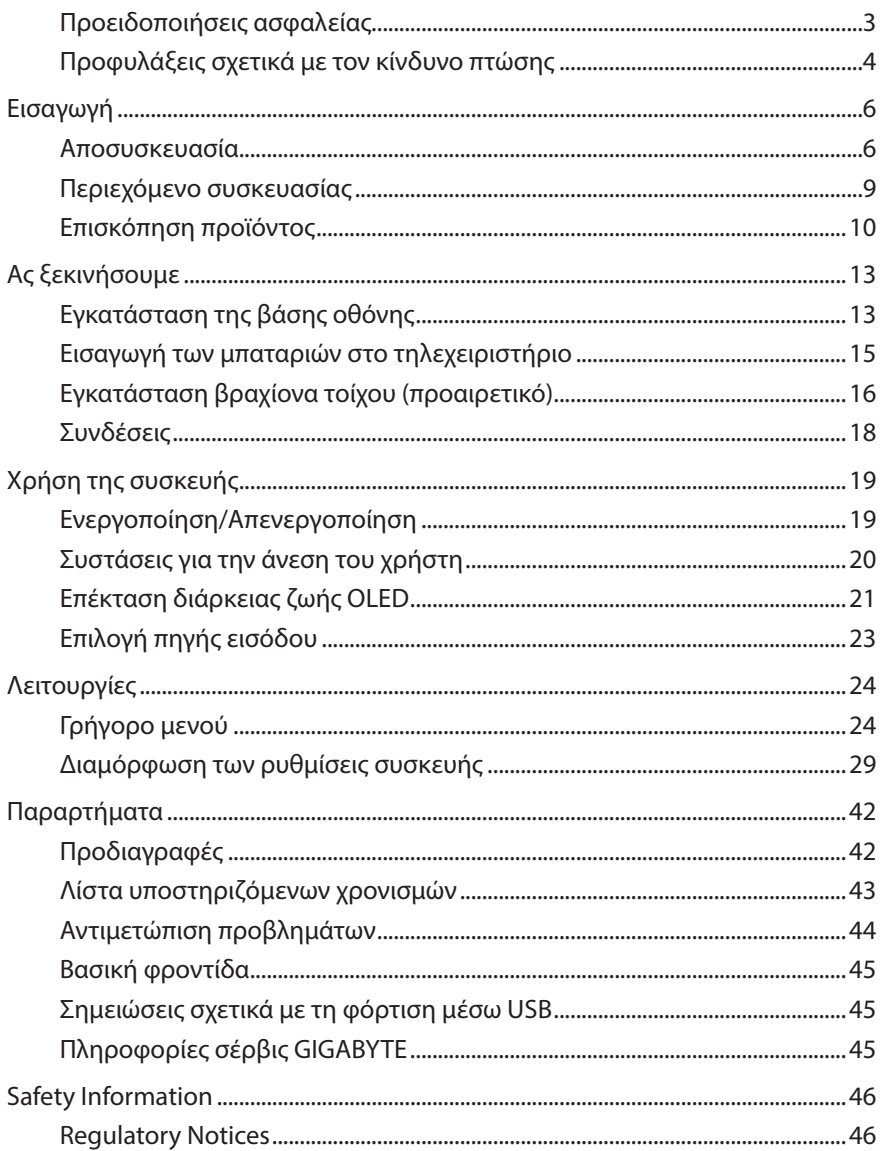

<span id="page-5-0"></span>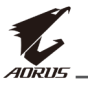

# **ΕΙΣΑΓΩΓΉ**

## **Αποσυσκευασία**

**1.** Ανοίξτε το επάνω κάλυμμα του επάνω κιβωτίου συσκευασίας.

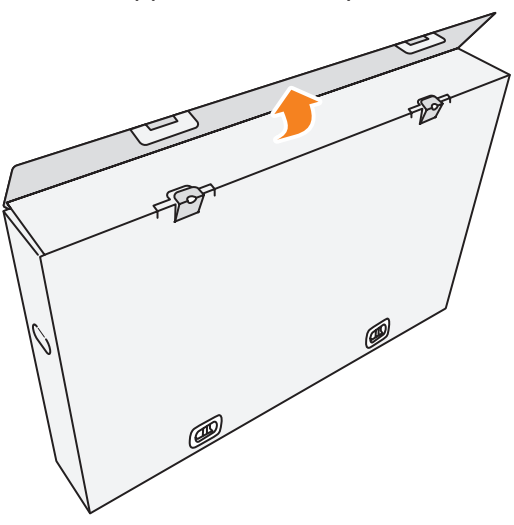

**2.** Αφαιρέστε τα εξαρτήματα από το επάνω αφρολέξ EPS.

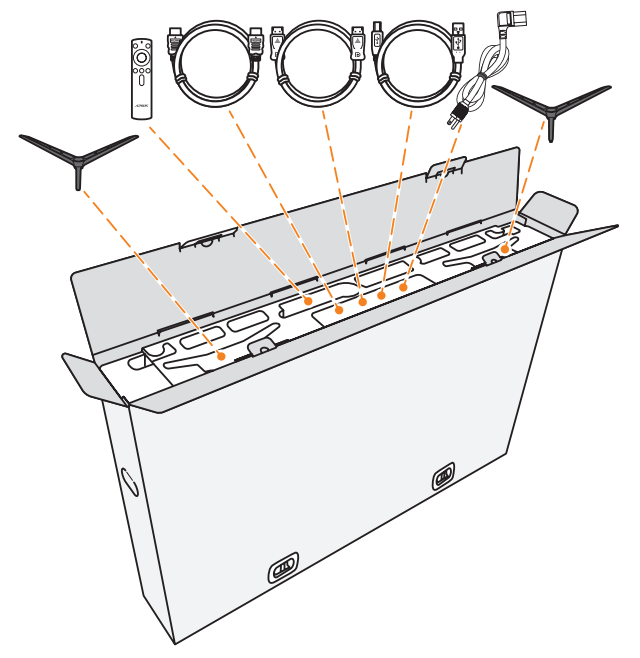

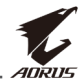

**3.** Αφαιρέστε τις διατάξεις που ασφαλίζουν το επάνω κιβώτιο στο κάτω κιβώτιο.

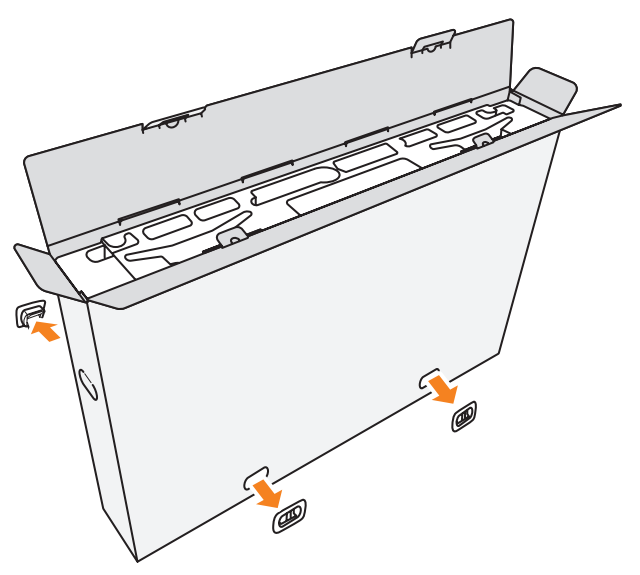

**4.** Κρατήστε σταθερά και τις δύο πλευρές του επάνω κιβωτίου και σηκώστε το για να το απομακρύνετε από το κάτω κιβώτιο.

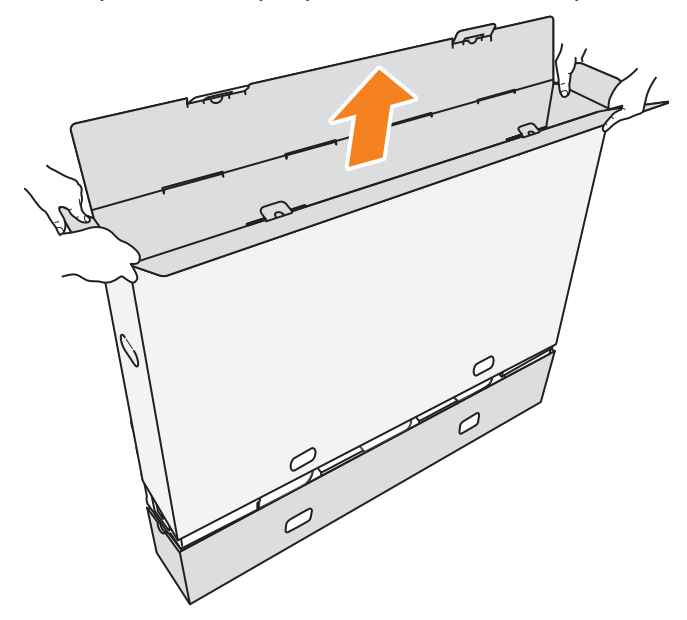

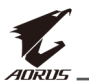

**5.** Αφαιρέστε τα επάνω και τα πλευρικά αφρολέξ EPS.

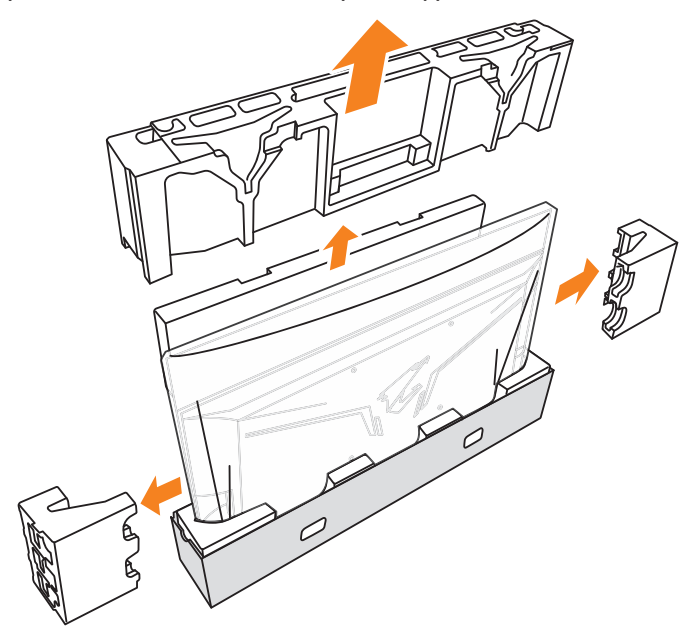

**6.** Αφαιρέστε προσεκτικά την οθόνη από το κάτω κιβώτιο.

**Σημαντικό:** Για να προστατέψετε την οθόνη, ΜΗΝ αφαιρέσετε την πλαστική συσκευασία από την οθόνη προτούν τοποθετήσετε την οθόνη πάνω σε ένα τραπέζι. Ανατρέξτε στη [σελίδα 14.](#page-13-0)

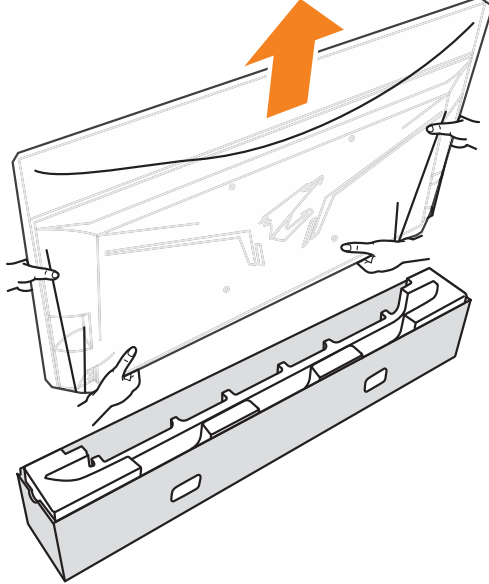

<span id="page-8-0"></span>**Σημείωση:** Συνιστούμε μετακίνηση της οθόνης από τουλάχιστον δύο άτομα.

## **Περιεχόμενο συσκευασίας**

Τα παρακάτω στοιχεία συνοδεύουν το κιβώτιο συσκευασίας. Εάν λείπει οποιοδήποτε από αυτά, παρακαλούμε επικοινωνήστε με το κατάστημα λιανικής πώλησης.

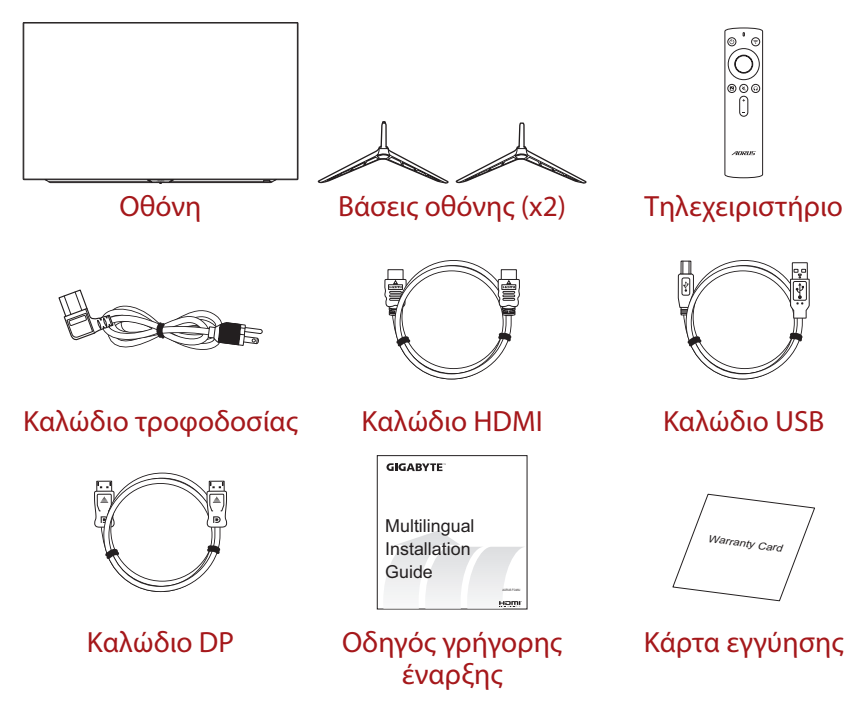

**Σημείωση:** Φυλάξτε το κουτί συσκευασίας και τα υλικά συσκευασίας για μελλοντική μεταφορά της οθόνης.

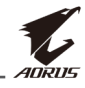

<span id="page-9-0"></span>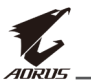

# **Επισκόπηση προϊόντος**

## **Μπροστινή όψη**

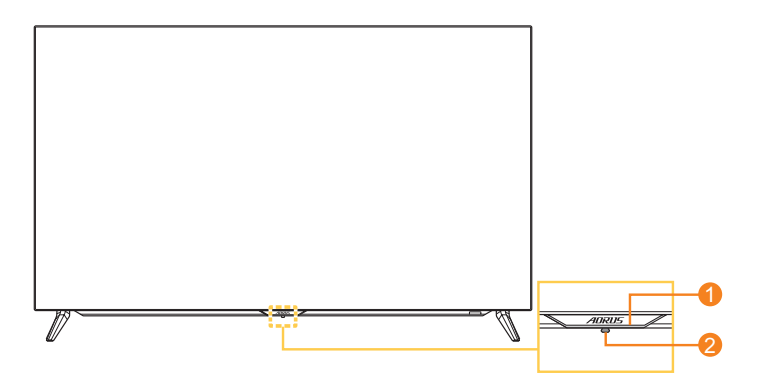

- **1** Λυχνία LED τροφοδοσίας **2** Κουμπί ελέγχου
	-

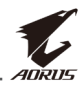

#### **Πίσω όψη**

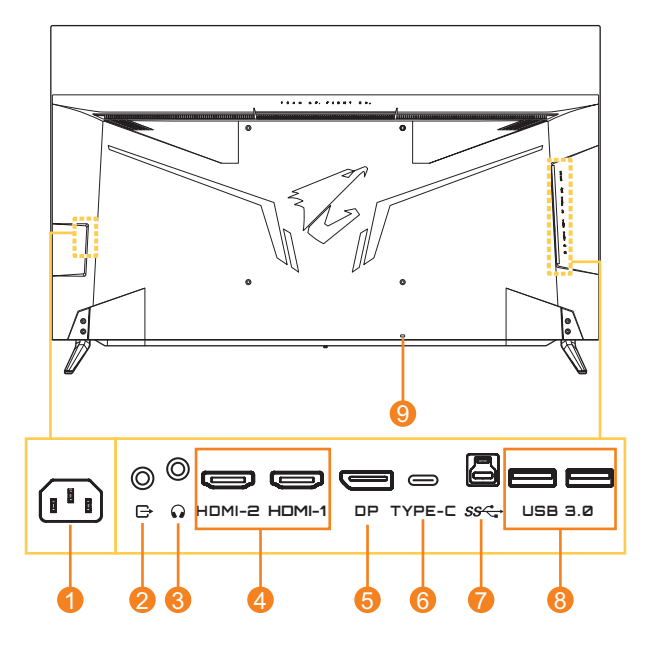

- **1** Υποδοχή τροφοδοσίας AC IN
- **2** Θύρα Line-Out
- **3** Υποδοχή ακουστικών
- **4** Θύρες HDMI (x2)
- **5** DisplayPort
- **6** Θύρα USB Τύπου-C
- **7** Θύρα USB ανοδικής ροής
- **8** Θύρες USB 3.0 (x2)
- **9** Κλειδαριά Kensington

#### **Σημείωση:**

**HOMI** Οι ονομασίες «HDMI», το λογότυπο της HDMI και το «High-Definition Multimedia Interface» αποτελούν εμπορικές επωνυμίες ή σήματα κατατεθέντα της HDMI Licensing LLC.

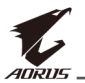

## **Τηλεχειριστήριο**

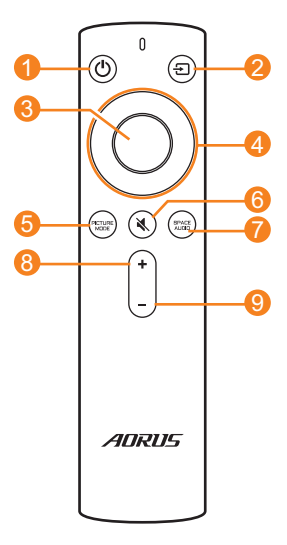

- Κουμπί λειτουργίας
- Κουμπί επιλογής πηγής
- Κουμπί Enter
- Κουμπιά πλοήγησης (επάνω/κάτω/αριστερά/δεξιά)
- Κουμπί λειτουργίας εικόνας
- Κουμπί σίγασης
- Κουμπί λειτουργίας ήχου
- Κουμπί αύξησης έντασης ήχου
- Κουμπί μείωσης έντασης ήχου

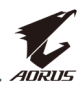

# <span id="page-12-0"></span>**ΑΣ ΞΕΚΙΝΉΣΟΥΜΕ**

## **Εγκατάσταση της βάσης οθόνης**

**1.** Τοποθετήστε τη συσκευή σε επίπεδη επιφάνεια, με την οθόνη στραμμένη προς τα κάτω.

**Σημείωση:** Συνιστάται να καλύπτετε την επιφάνεια του τραπεζιού με ένα μαλακό πανί, ώστε να αποτρέψετε τυχόν ζημιά στην οθόνη.

**Σημαντικό:** Για να προστατέψετε την οθόνη, ΜΗΝ αφαιρέσετε την πλαστική συσκευασία από την οθόνη προτούν τοποθετήσετε την οθόνη πάνω σε ένα τραπέζι.

**2.** Ευθυγραμμίστε και εγκαταστήστε τις βάσεις στις υποδοχές στήριξης στο κάτω μέρος της οθόνης.

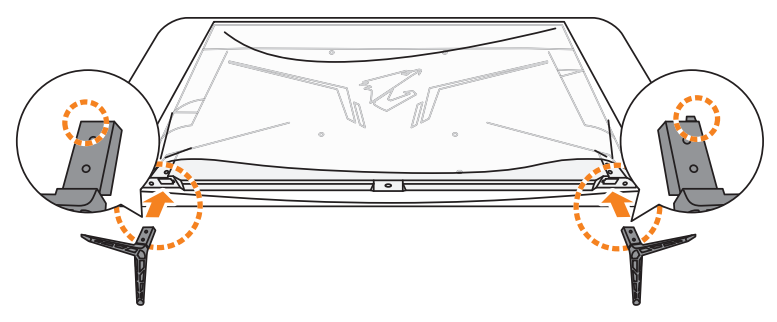

**3.** Ασφαλίστε τις βάσεις της οθόνης με τις τέσσερις βίδες.

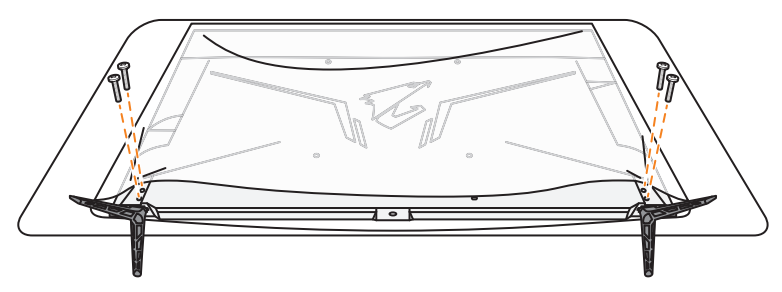

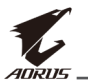

**4.** Ανασηκώστε την οθόνη σε όρθια θέση και τοποθετήστε την πάνω σε ένα τραπέζι.

**Σημείωση:** Συνιστούμε μετακίνηση της οθόνης από τουλάχιστον δύο άτομα.

**5.** Αφαιρέστε την πλαστική συσκευασία από την οθόνη.

<span id="page-13-0"></span>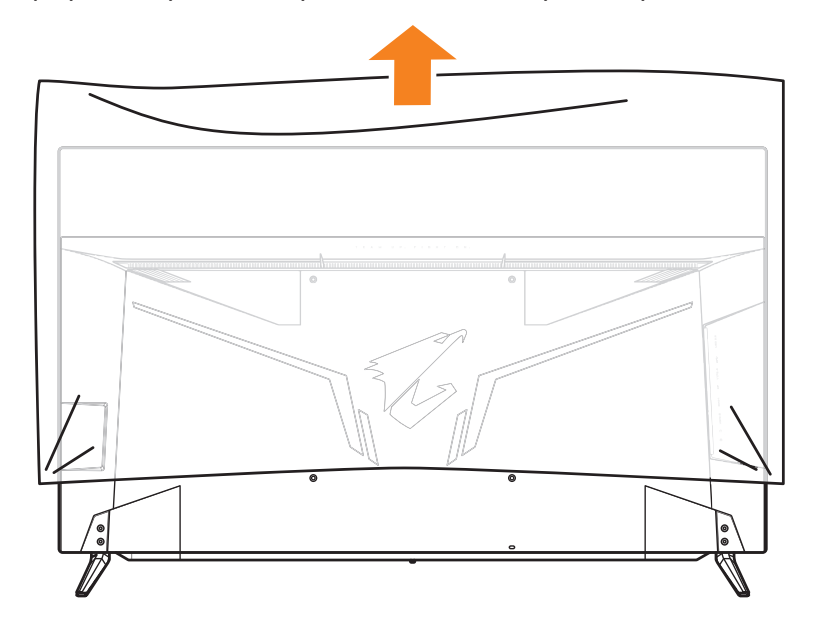

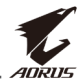

## <span id="page-14-0"></span>**Εισαγωγή των μπαταριών στο τηλεχειριστήριο**

**1.** Ανοίξτε το κάλυμμα της υποδοχής μπαταριών.

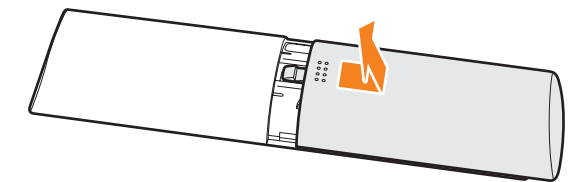

**2.** Τοποθετήστε δύο μπαταρίες ΑΑΑ στην υποδοχή μπαταριών. Βεβαιωθείτε ότι οι μπαταρίες έχουν τοποθετηθεί με τη σωστή πολικότητα.

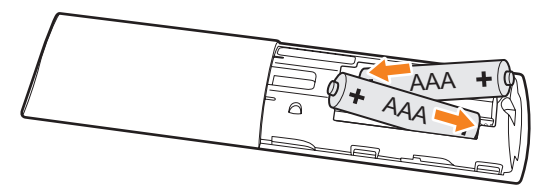

**3.** Τοποθετήστε ξανά το κάλυμμα των μπαταριών.

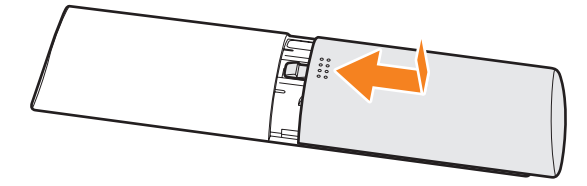

<span id="page-15-0"></span>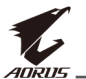

# **Εγκατάσταση βραχίονα τοίχου (προαιρετικό)**

Χρησιμοποιείτε μόνο το κιτ εντοιχισμού 300 x 300 mm που συνιστάται από τον κατασκευαστή.

**1.** Τοποθετήστε τη συσκευή σε επίπεδη επιφάνεια, με την οθόνη στραμμένη προς τα κάτω.

**Σημείωση:** Συνιστάται να καλύπτετε την επιφάνεια του τραπεζιού με ένα μαλακό πανί, ώστε να αποτρέψετε τυχόν ζημιά στην οθόνη.

**2.** Αφαιρέστε τις τέσσερις βίδες που ασφαλίζουν τις βάσεις της οθόνης.

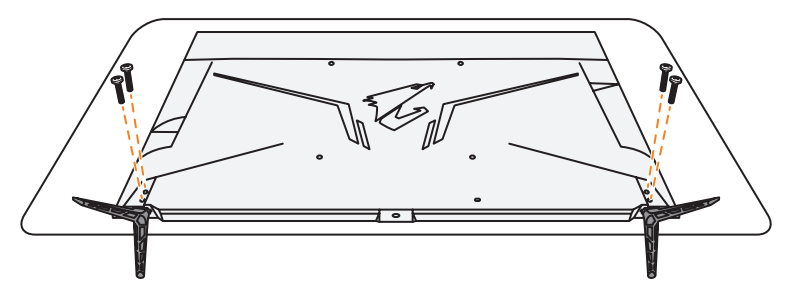

**3.** Αφαιρέστε τις βάσεις της οθόνης.

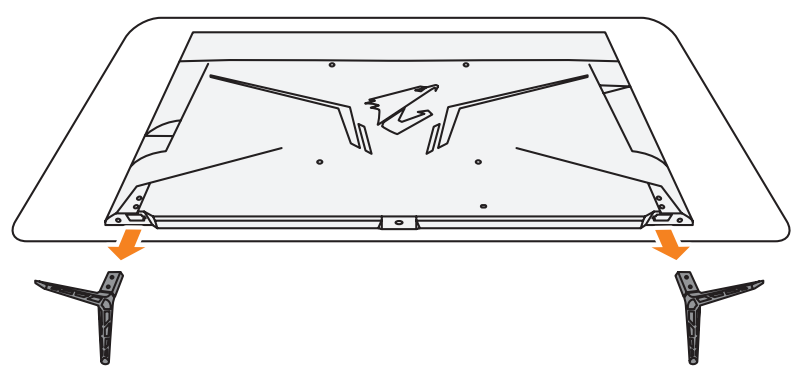

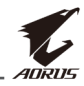

**4.** Συνδέστε τον βραχίονα τοποθέτησης στις οπές στερέωσης στο πίσω μέρος της οθόνης. Στη συνέχεια, χρησιμοποιήστε τις βίδες για να ασφαλίσετε τον βραχίονα στη θέση του.

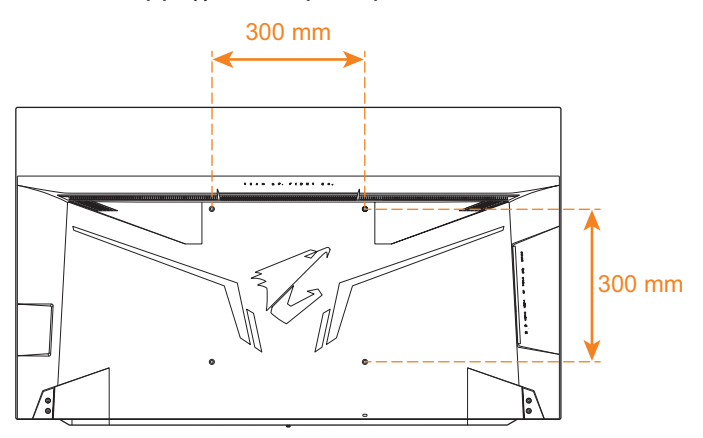

**Σημείωση:** Για να αναρτήσετε την οθόνη στον τοίχο, ανατρέξτε στον οδηγό εγκατάστασης που περιλαμβάνεται στο κιτ εντοιχισμού. Μέγεθος βίδας στερέωσης VESA: M6 x 16mm τουλάχιστον.

<span id="page-17-0"></span>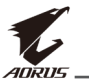

## **Συνδέσεις**

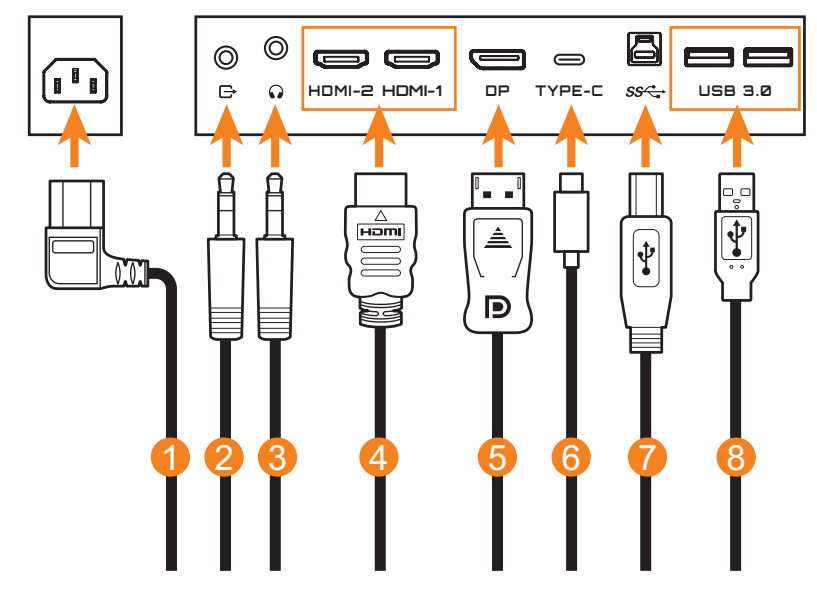

- Καλώδιο τροφοδοσίας
- Καλώδιο ήχου
- Καλώδιο ακουστικών
- Καλώδιο HDMI
- Καλώδιο DisplayPort
- Καλώδιο USB Type-C
- Καλώδιο USB (A-αρσενικό σε B-αρσενικό)
- Καλώδιο USB

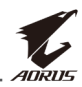

# <span id="page-18-0"></span>**ΧΡΉΣΗ ΤΗΣ ΣΥΣΚΕΥΉΣ**

## **Ενεργοποίηση/Απενεργοποίηση**

### **Ενεργοποίηση**

- **1.** Συνδέστε το ένα άκρο του καλωδίου τροφοδοσίας στην υποδοχή AC IN στο πίσω μέρος της οθόνης.
- **2.** Συνδέστε το άλλο άκρο του καλωδίου τροφοδοσίας σε μια πρίζα εναλλασσόμενου ρεύματος.
- **3.** Πιέστε το κουμπί τροφοδοσίας **Έλεγχος** για να ενεργοποιήσετε την οθόνη. Το LED τροφοδοσίας θα ανάψει με λευκό χρώμα, υποδεικνύοντας ότι η οθόνη είναι έτοιμη για χρήση.

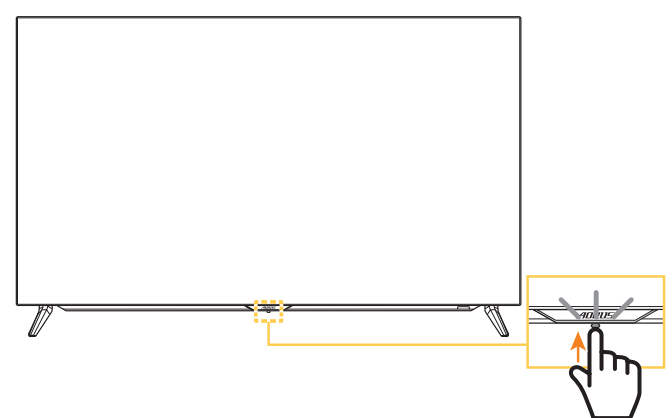

#### **Σημείωση:**

- Μπορείτε επίσης να χρησιμοποιήσετε το κουμπί Ο στο τηλεχειριστήριο για να θέσετε την οθόνη σε λειτουργία.
- • Εάν το LED τροφοδοσίας παραμείνει απενεργοποιημένο μετά την ενεργοποίηση της οθόνης, ελέγξτε τη ρύθμιση **LED Indicator (Ενδεικτική λυχνία LED)** στο μενού **Settings (Ρυθμίσεις)**. Ανατρέξτε στη [σελίδα 39](#page-38-0).

## **Απενεργοποίηση**

Πατήστε παρατεταμένα το κουμπί **ελέγχου** για 2 δευτερόλεπτα, για να απενεργοποιήσετε την οθόνη.

#### **Σημείωση:**

- • Όταν εμφανίζεται στην οθόνη το μενού Main (Κύριο), μπορείτε επίσης να απενεργοποιήσετε την οθόνη μετακινώντας το κουμπί **ελέγχου** προς τα κάτω ( ). Ανατρέξτε στη [σελίδα 26.](#page-25-0)
- Μπορείτε επίσης να χρησιμοποιήσετε το κουμπί Ο στο τηλεχειριστήριο για να θέσετε την οθόνη εκτός λειτουργίας.

<span id="page-19-0"></span>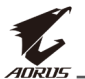

## **Συστάσεις για την άνεση του χρήστη**

Ακολουθούν μερικές συμβουλές για την άνετη θέαση της οθόνης σας:

- Οι βέλτιστες αποστάσεις θέασης για οθόνες κυμαίνονται από περίπου 152 έως 244 cm (5 έως 8 πόδια).
- Μια γενική κατευθυντήρια γραμμή είναι η τοποθέτηση της οθόνης έτσι ώστε η κορυφή της οθόνης να βρίσκεται στο ύψος των ματιών ή λίγο κάτω από το ύψος των ματιών σας όταν κάθεστε άνετα.
- • Χρησιμοποιήστε επαρκή φωτισμό για τον τύπο εργασίας που εκτελείτε.
- • Κάντε τακτικά και συχνά διαλείμματα (τουλάχιστον για 10 λεπτά) κάθε 30 λεπτά.
- • Φροντίστε να κοιτάτε ανά τακτά χρονικά διαστήματα μακριά από την οθόνη σας και να εστιάζετε σε ένα μακρινό αντικείμενο για τουλάχιστον 20 δευτερόλεπτα κατά τη διάρκεια των διαλειμμάτων.
- Οι ασκήσεις των ματιών μπορούν να συμβάλλουν στη μείωση της καταπόνησής τους. Επαναλάβετε αυτές τις ασκήσεις συχνά: (1) Κοιτάξτε πάνω και κάτω (2) περιστρέψτε αργά τα μάτια σας (3) μετακινήστε τα μάτια σας διαγώνια.

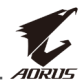

# <span id="page-20-0"></span>**Επέκταση διάρκειας ζωής OLED**

#### <span id="page-20-1"></span>**APCS (Αυτόματο σύστημα προληπτικής αντιστάθμισης)**

Για να μειώσετε τον κίνδυνο εμφάνισης διατήρησης εικόνας, όταν η οθόνη χρησιμοποιείται για περισσότερο από 4 ώρες, το σύστημα APCS ενεργοποιείται αυτόματα μετά την απενεργοποίηση της οθόνης. Μπορείτε επίσης να ξεκινήσετε το σύστημα APCS με μη αυτόματο τρόπο μέσω του μενού OSD.

Όταν ξενικά η διαδικασία APCS, η οθόνη εμφανίζει ένα προειδοποιητικό μήνυμα και τη λυχνία LED τροφοδοσίας αρχίζει να αναβοσβήνει με λευκό χρώμα. Όταν το LED τροφοδοσίας σβήνει, αυτό δείχνει ότι η διαδικασία APCS έχει ολοκληρωθεί. Η διαδικασία APCS διαρκεί περίπου 5 λεπτά.

#### <span id="page-20-2"></span>**AOCS (Αυτόματο σύστημα οργανικής αντιστάθμισης)**

Για να μειώσετε τον κίνδυνο εμφάνισης διατήρησης εικόνας, όταν η οθόνη χρησιμοποιείται για περισσότερο από 1500 ώρες, το σύστημα AOCS ενεργοποιείται αυτόματα μετά την απενεργοποίηση της οθόνης. Μπορείτε επίσης να ξεκινήσετε το σύστημα AOCS με μη αυτόματο τρόπο μέσω του μενού OSD.

Όταν ξενικά η διαδικασία AOCS, η οθόνη εμφανίζει ένα προειδοποιητικό μήνυμα και τη λυχνία LED τροφοδοσίας αρχίζει να αναβοσβήνει με λευκό χρώμα. Όταν το LED τροφοδοσίας σβήνει, αυτό δείχνει ότι η διαδικασία AOCS έχει ολοκληρωθεί.

- • Η διαδικασία AOCS διαρκεί περίπου 1 ώρα.
- Κατά τη διάρκεια της διαδικασίας AOCS, η εμφάνιση λευκών γραμμών σάρωσης στην οθόνη θεωρείται φυσιολογική.

#### **Σημείωση:**

- Εάν πρέπει να απενεργοποιήσετε την οθόνη κατά τη διάρκεια της διαδικασίας APCS/AOCS, πατήστε το κουμπί Ο στο τηλεχειριστήριο ή μετακινήστε το κουμπί ελέγχου προς τα κάτω ((C).
- • Κατά τη διάρκεια της διαδικασίας APCS/AOCS, ΜΗΝ αποσυνδέετε το καλώδιο τροφοδοσίας από την οθόνη.
- • Αποφύγετε την ενεργοποίηση της οθόνης κατά τη διάρκεια της διαδικασίας APCS/AOCS. Εάν ενεργοποιήσετε την οθόνη, η διαδικασία APCS/AOCS θα διακοπεί και θα επανεκκινηθεί μετά την απενεργοποίηση της οθόνης.
- • Εάν το στοιχείο APCS/AOCS στο μενού OSD έχει γκρι χρώμα, αυτό δείχνει ότι η οθόνη δεν έχει χρησιμοποιηθεί για περισσότερες από 4 ώρες ή 1500 ώρες αντίστοιχα.

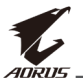

### **ASC (Αυτόματος στατικός έλεγχος)**

Εάν η οθόνη δεν έχει χρησιμοποιηθεί για κάποιο χρονικό διάστημα, το σύστημα ASC αρχίζει να μειώνει σταδιακά τη φωτεινότητα της οθόνης ή ενεργοποιεί την προφύλαξη οθόνης. Η φωτεινότητα της οθόνης αποκαθίσταται αμέσως μετά την ανίχνευση μιας αλληλεπίδρασης από το σύστημα.

- • Μετά από 5 λεπτά αδράνειας, η φωτεινότητα της οθόνης μειώνεται κατά 30%.
- • Μετά από 10 λεπτά αδράνειας, η φωτεινότητα της οθόνης μειώνεται κατά 50%.
- • Μετά από 15 λεπτά αδράνειας, η προφύλαξη οθόνης ενεργοποιείται αυτόματα. Θα βλέπετε τη λέξη «AORUS» να εμφανίζεται τυχαία στη σκοτεινή οθόνη.

## **ATC (Αυτόματος Τactical έλεγχος)**

Εάν ενεργοποιηθεί λειτουργία AORUS Τactical Control (Πίνακας ελέγχου/ Βοηθός παιχνιδιού), η διαφάνεια του πλαισίου μηνυμάτων ορίζεται από προεπιλογή στο 20% και τα pixel στην περιοχή του πλαισίου μηνυμάτων συνεχίζουν να εναλλάσσονται αυτόματα. Όταν η οθόνη απενεργοποιηθεί, αυτές οι τιμές επαναφέρονται αυτόματα προκειμένου να αποφευχθεί τυχόν διατήρηση της εικόνας.

## **TSS (Στατιστικό σύστημα χρόνου)**

Το σύστημα TSS περιλαμβάνει τις ακόλουθες λειτουργίες:

- • Τον συνολικό χρόνο λειτουργίας της οθόνης.
- Τον αριθμό των εκτελέσεων των λειτουργιών APCS/AOCS.

**Προειδοποίηση!** Εάν η οθόνη έχει χρησιμοποιηθεί για περισσότερες από 36 ώρες χωρίς να εκτελεστεί η διαδικασία APCS, στην οθόνη θα εμφανιστεί ένα προειδοποιητικό μήνυμα και οδηγίες σχετικά με τον τρόπο έναρξης της διαδικασίας APCS. Το μήνυμα θα εξαφανιστεί αυτόματα μετά από ένα λεπτό. Εάν αγνοηθούν οι οδηγίες, το μήνυμα συνεχίζει να εμφανίζεται ξανά ανά μία ώρα.

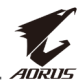

## <span id="page-22-1"></span><span id="page-22-0"></span>**Επιλογή πηγής εισόδου**

- <span id="page-22-2"></span>**1.** Μετακινήστε το κουμπί **ελέγχου** προς τα δεξιά (< για να μπείτε στο μενού **Input (Είσοδος)**.
- **2.** Μετακινήστε το κουμπί **ελέγχου** προς τα πάνω/κάτω ( ) για να επιλέξετε την επιθυμητή πηγή εισόδου. Στη συνέχεια, πατήστε το κουμπί **ελέγχου** για επιβεβαίωση.

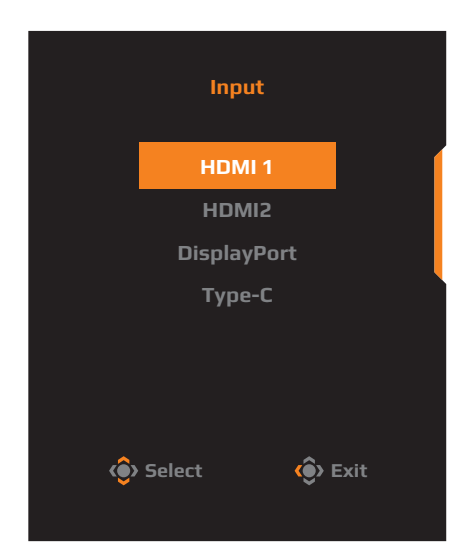

**Σημείωση:** Μπορείτε επίσης να χρησιμοποιήσετε τα κουμπιά στο τηλεχειριστήριο για να πραγματοποιήσετε τις ακόλουθες ενέργειες:

- √ Χρησιμοποιήστε τα κουμπιά **πλοήγησης**/**Enter** για να πραγματοποιήσετε την επιλογή.
- √ Πατήστε το κουμπί για είσοδο στο μενού **Input (Είσοδος)**.

<span id="page-23-0"></span>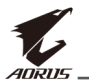

# **ΛΕΙΤΟΥΡΓΙΕΣ**

**Σημείωση:** Μπορείτε να χρησιμοποιήσετε είτε το κουμπί **ελέγχου** ή τα κουμπιά **πλοήγησης/Enter** στο τηλεχειριστήριο για να μετακινηθείτε στο μενού και να πραγματοποιήσετε προσαρμογές.

# **Γρήγορο μενού**

## **Πλήκτρο συντόμευσης**

Από προεπιλογή, το κουμπί **ελέγχου** έχει αντιστοιχιστεί με τη συγκεκριμένη λειτουργία.

**Σημείωση:** Για να αλλάξετε τη λειτουργία πλήκτρων συντόμευσης, ανατρέξτε στην ενότητα [«Quick Switch \(Γρήγορη εναλλαγή\)»](#page-37-0) στη [σελίδα 38.](#page-37-0)

Για να αποκτήσετε πρόσβαση στη λειτουργία πλήκτρων συντόμευσης, κάντε τα εξής:

**Μετακινήστε το κουμπί ελέγχου** προς τα πάνω ((Ο) για να μπείτε στο μενού **Black Equalizer (Ισοσταθμιστής μαύρου)**.

Μετακινήστε το κουμπί **ελέγχου** προς τα πάνω/ κάτω (<<sup>3</sup>) για να προσαρμόσετε τη ρύθμιση και πατήστε το πλήκτρο **ελέγχου** για επιβεβαίωση.

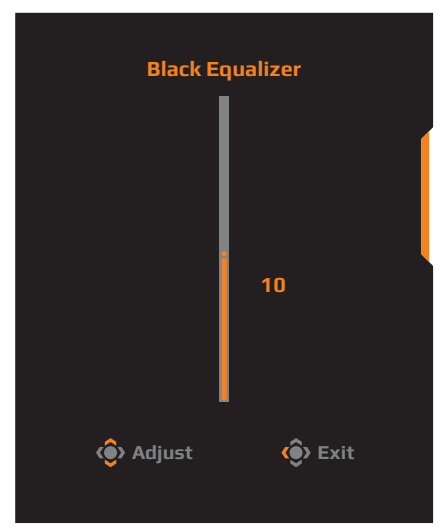

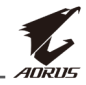

Μετακινήστε το κουμπί **ελέγχου** προς τα κάτω ((Ο) για να μπείτε στο μενού **Picture Mode (Λειτουργία εικόνας)**.

Μετακινήστε το κουμπί **ελέγχου** προς τα πάνω/ κάτω (<<sup>3</sup>) για να επιλέξτε την επιθυμητή επιλογή και πατήστε το κουμπί **ελέγχου** για επιβεβαίωση.

**Σημείωση:** Μπορείτε επίσης να χρησιμοποιήσετε το κουμπί στο τηλεχειριστήριο για να εισέλθετε απευθείας στο μενού **Picture Mode (Λειτουργία εικόνας)**.

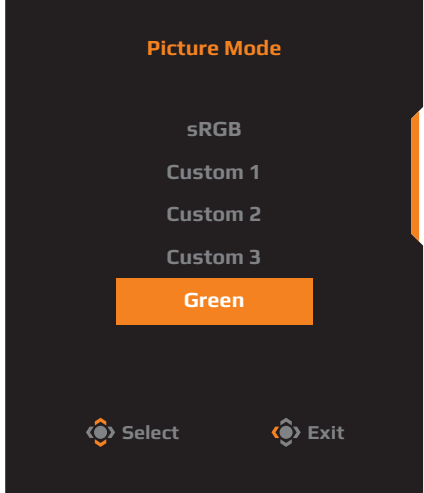

• Μετακινήστε το κουμπί **ελέγχου** αριστερά ((Ο) για να μπείτε στο μενού **Volume (Ένταση)**.

Μετακινήστε το κουμπί **ελέγχου**προς τα πάνω/κάτω (( $\odot$ ) για να προσαρμόσετε την ένταση ήχου των ακουστικών και πατήστε το κουμπί **ελέγχου** για επιβεβαίωση.

**Σημείωση:** Μπορείτε επίσης να χρησιμοποιήσετε το κουμπί ή στο τηλεχειριστήριο για να εισέλθετε απευθείας στο μενού **Volume (Ένταση ήχου)**.

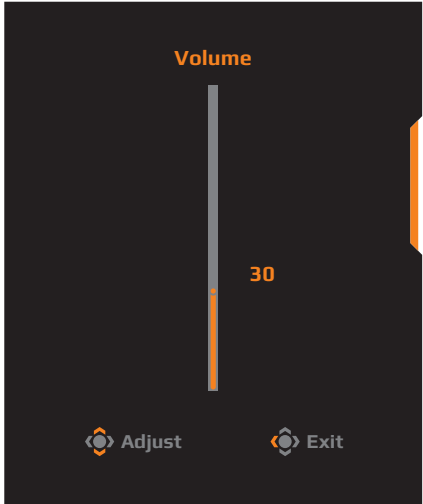

• Μετακινήστε το κουμπί**ελέγχου** προς τα δεξιά ((Ο) για να μπείτε στο μενού **Input (Είσοδος)**. Ανατρέξτε στην ενότητα [«Επιλογή πηγής](#page-22-1)  [εισόδου»](#page-22-1).

**Σημείωση:** Για να κλείσετε το μενού, μετακινήστε το κουμπί **ελέγχου** αριστερά  $(\widehat{(\bullet)}).$ 

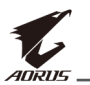

### <span id="page-25-0"></span>**Οδηγός κουμπιών ρυθμιζόμενης λειτουργίας**

Πατήστε το κουμπί **ελέγχου** για να εμφανιστεί το μενού **Main (Κύριο)**.

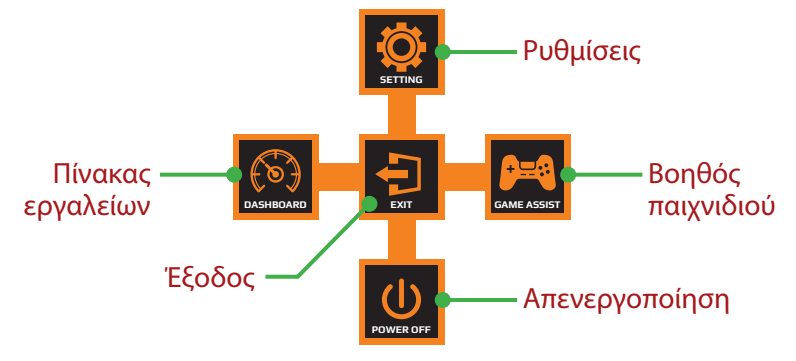

Στη συνέχεια, χρησιμοποιήστε το κουμπί **ελέγχου** για να επιλέξετε την επιθυμητή λειτουργία και να διαμορφώσετε τις σχετικές ρυθμίσεις.

#### **Dashboard (Πίνακας εργαλείων)**

Όταν εμφανίζεται το μενού **Main (Κύριο)** στην οθόνη, μετακινήστε το κουμπί **ελέγχου** αριστερά ( ) για να μπείτε στο μενού **Dashboard (Πίνακας εργαλείων)**.

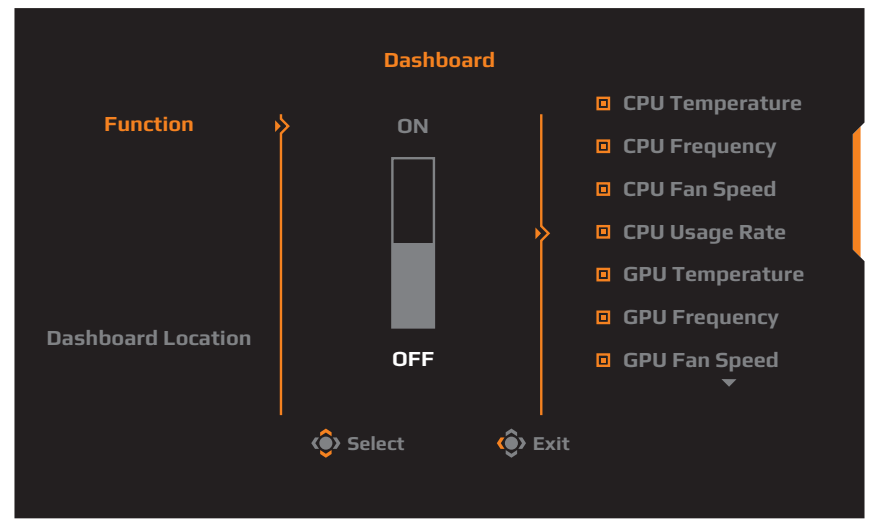

- • **Function (Λειτουργία)**: Ενεργοποίηση/Απενεργοποίηση της λειτουργίας. Όταν είναι ενεργοποιημένο, μπορείτε να επιλέγετε τις επιθυμητές επιλογές που θα εμφανίζονται στην οθόνη.
- **Dashboard Location (Τοποθεσία πίνακα εργαλείων)**: Καθορίστε τη θέση των πληροφοριών του πίνακα εργαλείων που θα εμφανίζονται στην οθόνη.

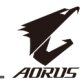

Αφού ολοκληρωθεί η διαμόρφωση του πίνακα εργαλείων, θα μεταφερθούν τα δεδομένα συστήματος στο SOC μέσω της θύρας USB και θα εμφανιστεί στην οθόνη η τιμή των επιλεγμένων λειτουργιών.

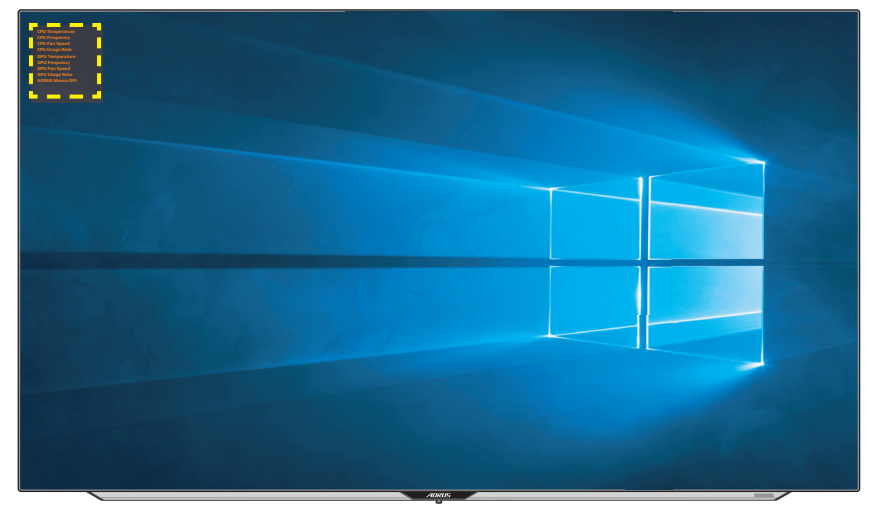

**Σημείωση:** Βεβαιωθείτε ότι το καλώδιο USB είναι σωστά συνδεδεμένο στην θύρα USB ανοδικής ροής της οθόνης και στη θύρα USB του υπολογιστή σας.

#### **Game Assist (Βοηθός παιχνιδιού)**

Όταν εμφανίζεται το μενού **Main (Κύριο)** στην οθόνη, μετακινήστε το κουμπί **ελέγχου** δεξιά ( ) για να μπείτε στο μενού **Game Assist (Βοήθεια παιχνιδιού)**.

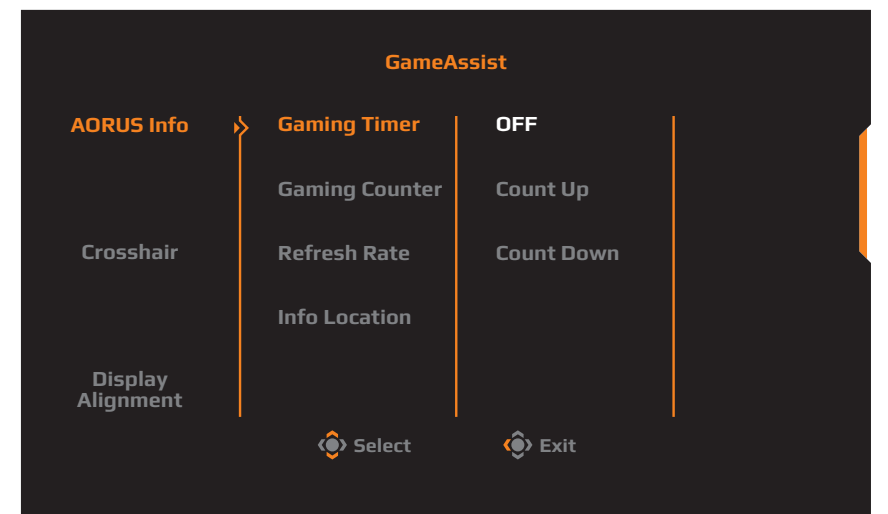

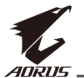

- • **AORUS Info (Πληροφορίες AORUS)**: Διαμορφώστε τις ρυθμίσεις που σχετίζονται με τα παιχνίδια FPS (First Person Shooter) .
	- √ Επιλέξτε **Gaming Timer (Χρονοδιακόπτης παιχνιδιού)** για να επιλέξετε τη λειτουργία χρονομέτρησης αντίστροφης μέτρησης. Για να απενεργοποιήσετε αυτή τη λειτουργία, ρυθμίστε τη ρύθμιση στη θέση **OFF (Απενεργοποίηση)**.
	- √ Επιλέξτε **Gaming Counter (Μετρητής παιχνιδιού)** ή **Refresh Rate (Ρυθμός ανανέωσης)**για να ενεργοποιήσετε/ απενεργοποιήσετε τον μετρητή παιχνιδιού ή τον ρυθμό ανανέωσης σε πραγματικό χρόνο.
	- √ Επιλέξτε **Info Location (Πληροφορίες τοποθεσίας)** για να καθορίσετε τη θέση των πληροφοριών που θα εμφανίζονται στην οθόνη.

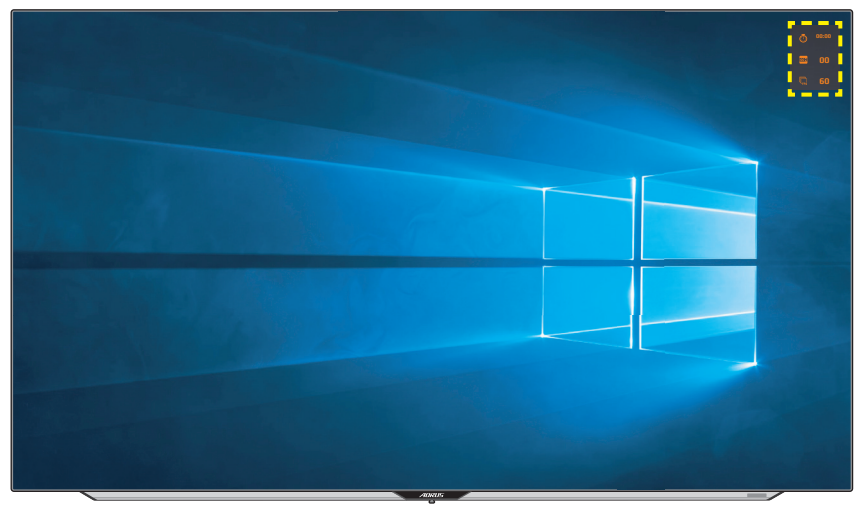

- • **Crosshair (Σταυρόνημα)**: Επιλέξτε τον επιθυμητό τύπο σταυρονήματος για να ταιριάζει στο περιβάλλον παιχνιδιού σας. Κάνει τον στόχο πολύ πιο εύκολο.
- • **Display Alignment (Ευθυγράμμιση οθόνης)**: Όταν η λειτουργία είναι ενεργοποιημένη, εμφανίζει τις γραμμές ευθυγράμμισης στις τέσσερις πλευρές της οθόνης, παρέχοντας ένα εύχρηστο εργαλείο για να κατατάξετε τέλεια πολλαπλές οθόνες.

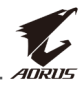

## <span id="page-28-0"></span>**Διαμόρφωση των ρυθμίσεις συσκευής**

Όταν εμφανίζεται το μενού **Main (Κύριο)** στην οθόνη, μετακινήστε το **10** κουμπί **ελέγχου** προς τα επάνω ( ) για να μπείτε στο μενού **Settings (Ρυθμίσεις)**.

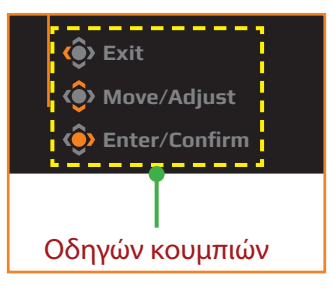

#### **Gaming (Παιχνίδια)**

Διαμορφώστε τις ρυθμίσεις που σχετίζονται με το παιχνίδι.

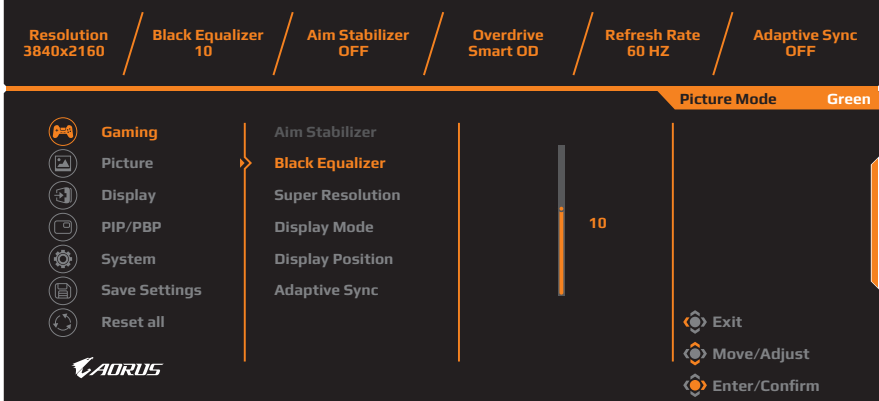

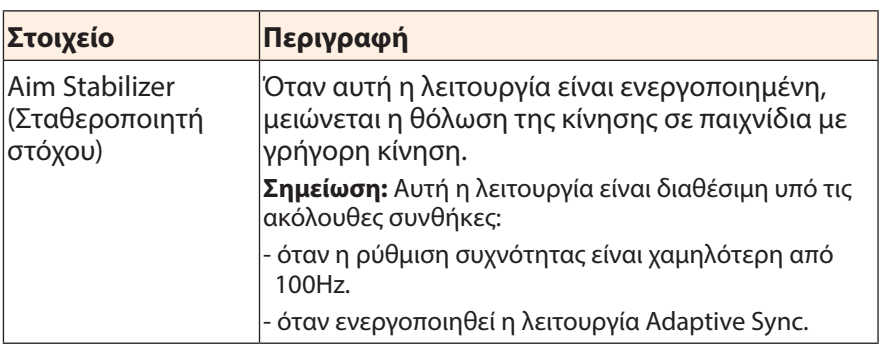

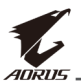

<span id="page-29-0"></span>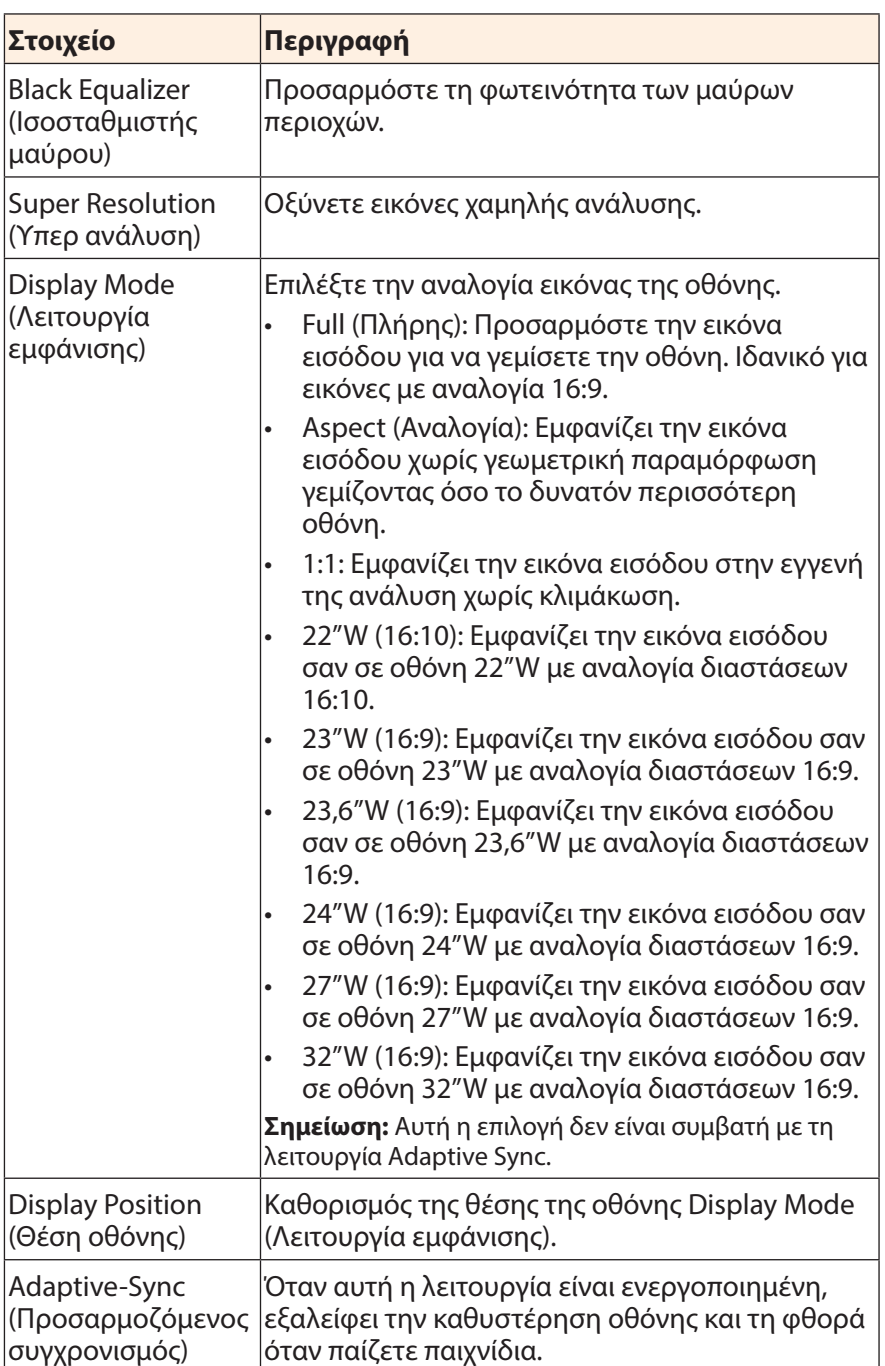

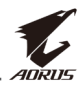

### <span id="page-30-0"></span>**Picture (Εικόνα)**

Διαμορφώστε τις ρυθμίσεις που σχετίζονται με την εικόνα.

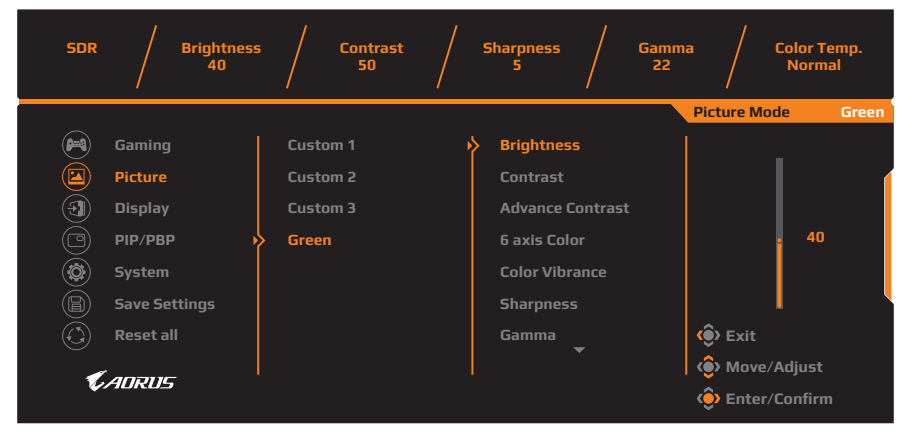

Επιλέξτε τη λειτουργία προεπιλεγμένης εικόνας.

- Custom 1 (Προσαρμοσμένο 1): Προσαρμοσμένες ρυθμίσεις λειτουργίας εικόνας.
- • Custom 2 (Προσαρμοσμένο 2): Προσαρμοσμένες ρυθμίσεις λειτουργίας εικόνας.
- • Custom 3 (Προσαρμοσμένο 3): Προσαρμοσμένες ρυθμίσεις λειτουργίας εικόνας.
- • Green (Πράσινο): Για εξοικονόμηση κατανάλωσης ενέργειας της οθόνης.

Στη συνέχεια, μπορείτε να διαμορφώσετε τις ακόλουθες ρυθμίσεις εικόνας.

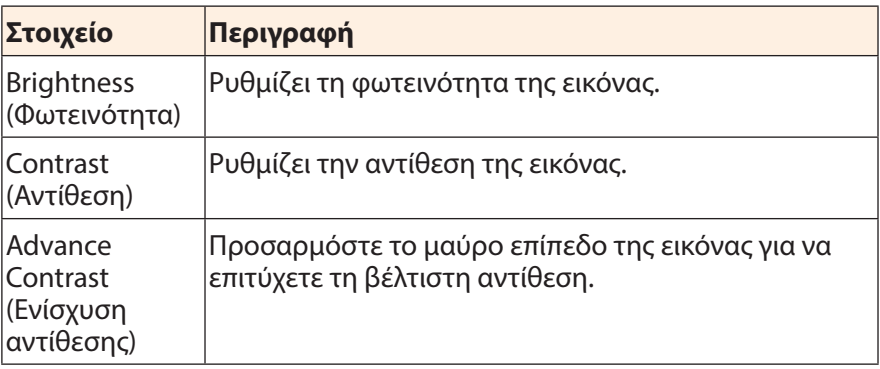

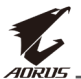

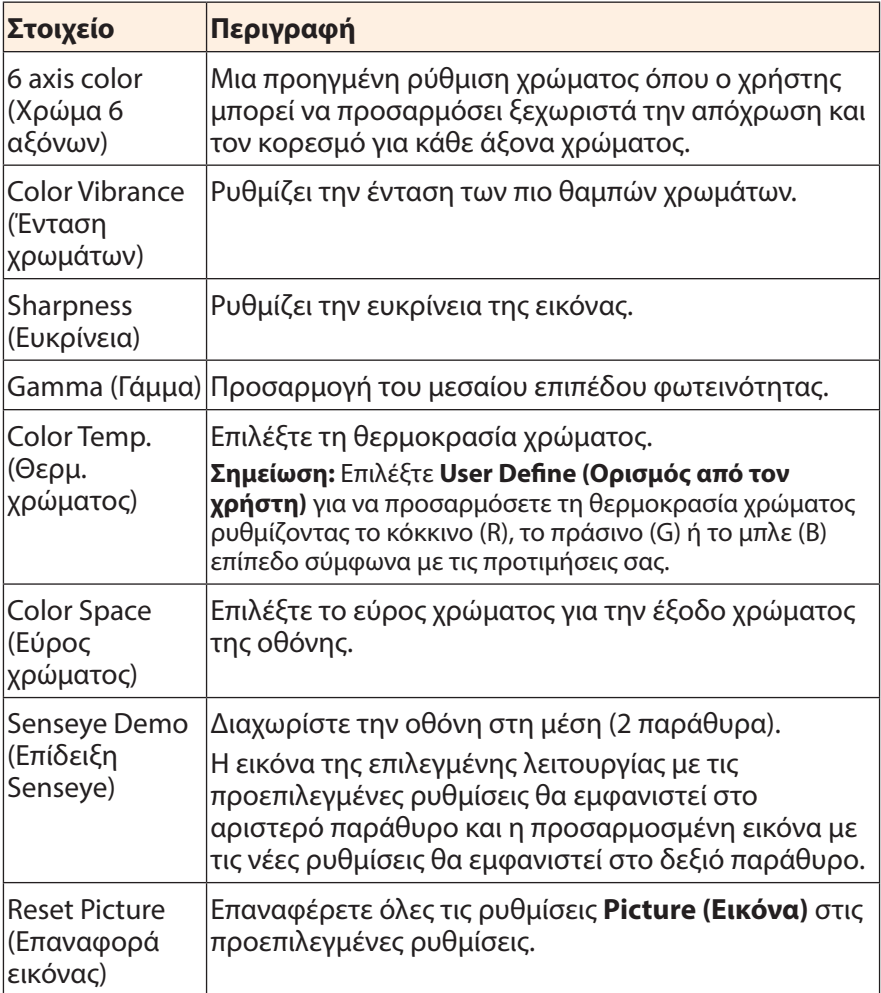

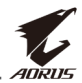

**Σημείωση:** Οι ακόλουθες λειτουργίες εικόνας εμφανίζονται μόνο όταν είναι ενεργοποιημένη η λειτουργία HDR.

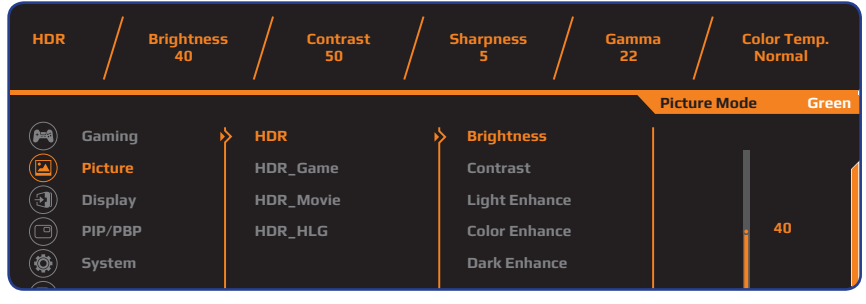

- **Reset all Exit Reset Picture** • Light Enhance (Ενίσχυση φωτεινότητας): Ενισχύστε την απόδοση φωτεινότητας.
- Color Enhance (Ενίσχυση χρώματος): Ενισχύστε την απόδοση χρώματος.
- • Dark Enhance (Ενίσχυση σκιών): Ενισχύστε την απόδοση σκιών.

# <span id="page-32-0"></span>**Display (Οθόνη)**

Διαμορφώστε τις ρυθμίσεις που σχετίζονται με την οθόνη.

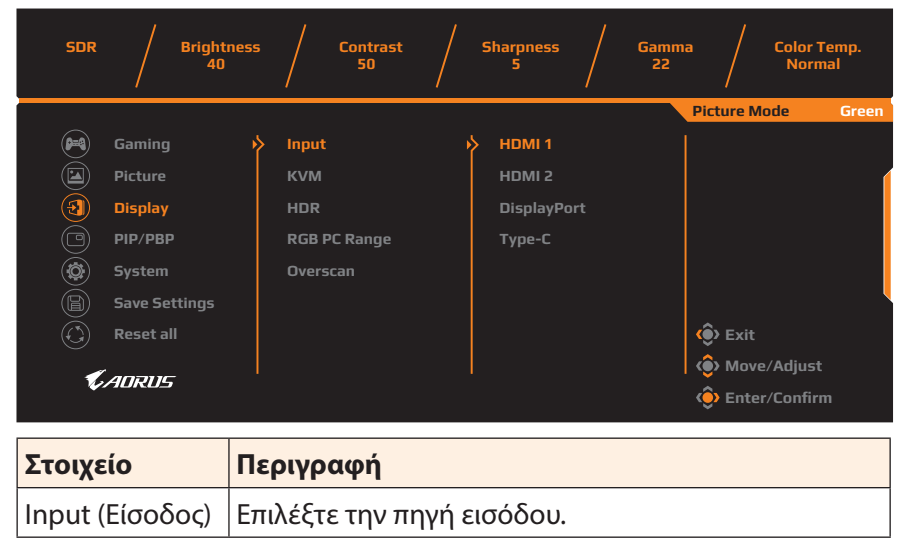

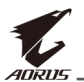

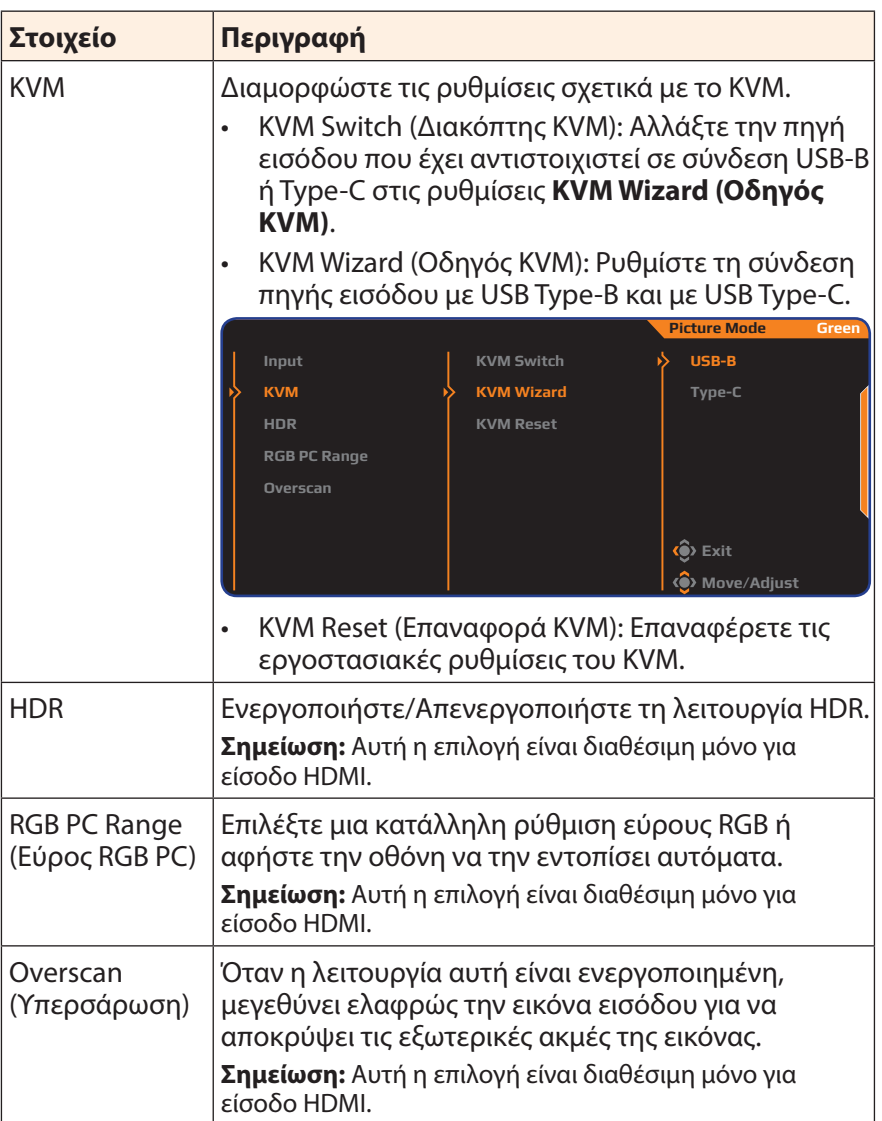

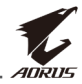

#### **PIP/PBP**

Διαμορφώστε τις ρυθμίσεις που σχετίζονται με πολλές εικόνες.

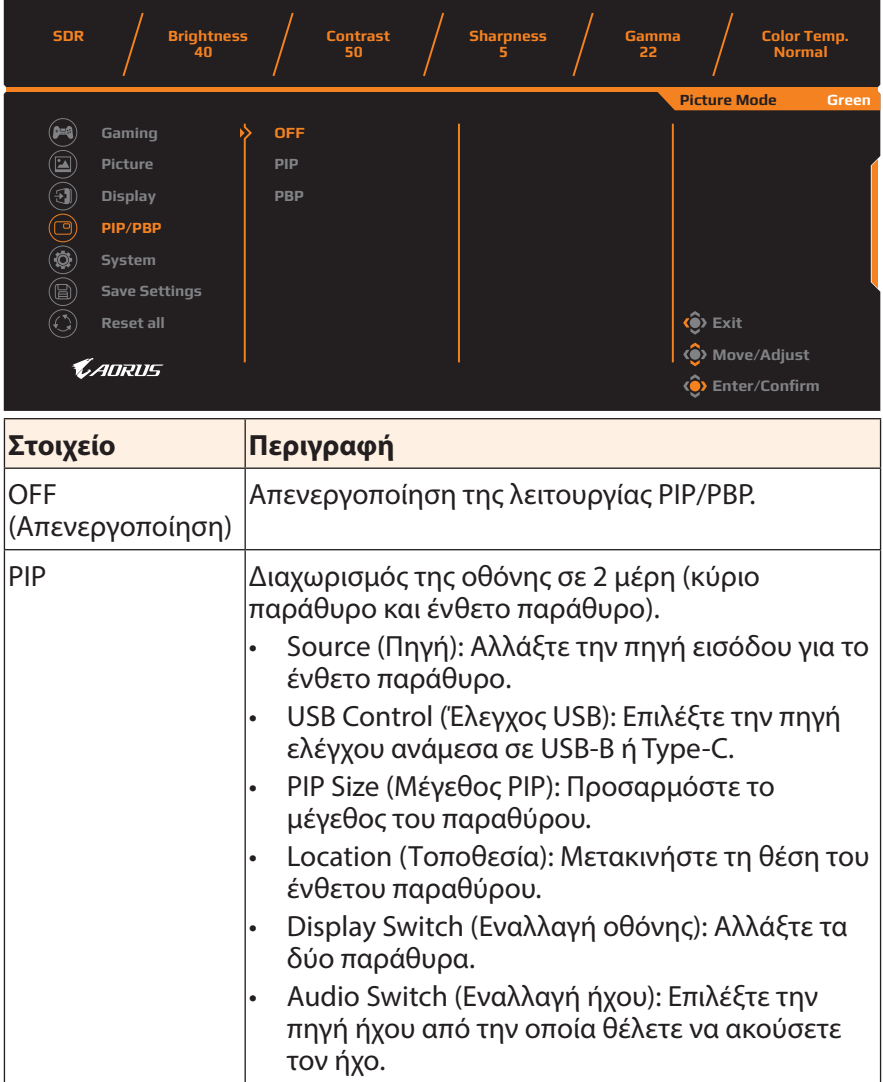

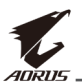

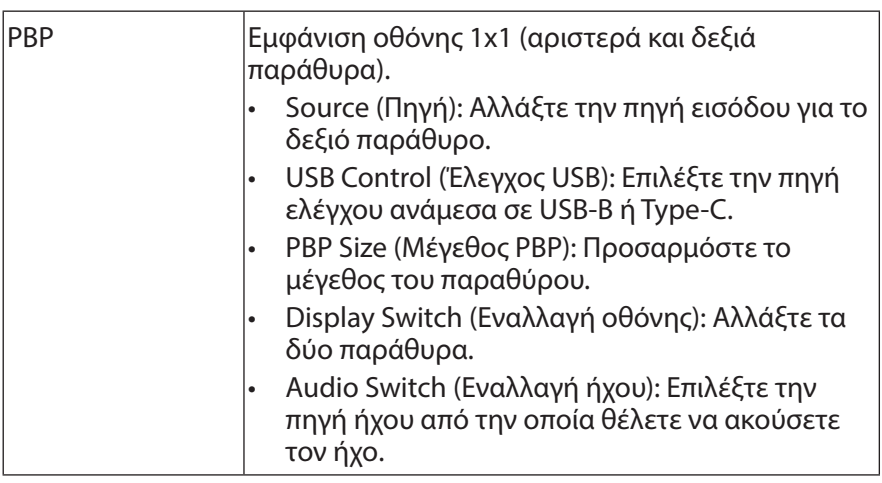

**Σημείωση:** Το PIP/PBP δεν είναι συμβατό με τις λειτουργίες HDR και Adaptive Sync.

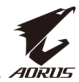

## <span id="page-36-0"></span>**System (Σύστημα)**

Διαμορφώστε τις ρυθμίσεις συστήματος.

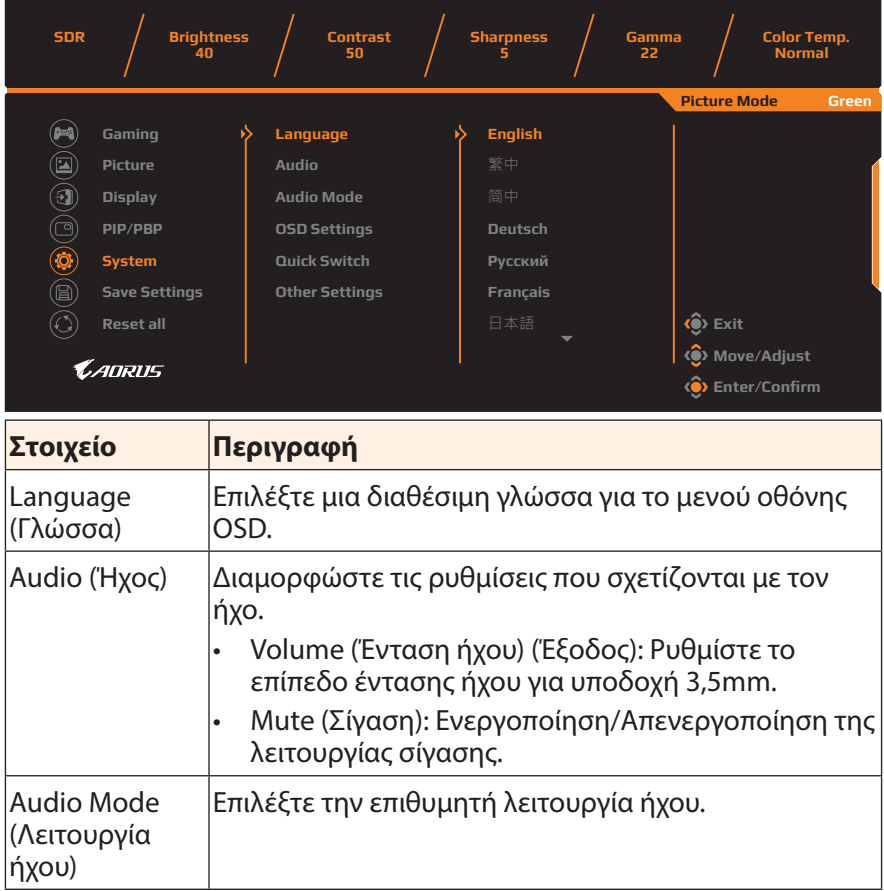

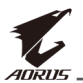

<span id="page-37-0"></span>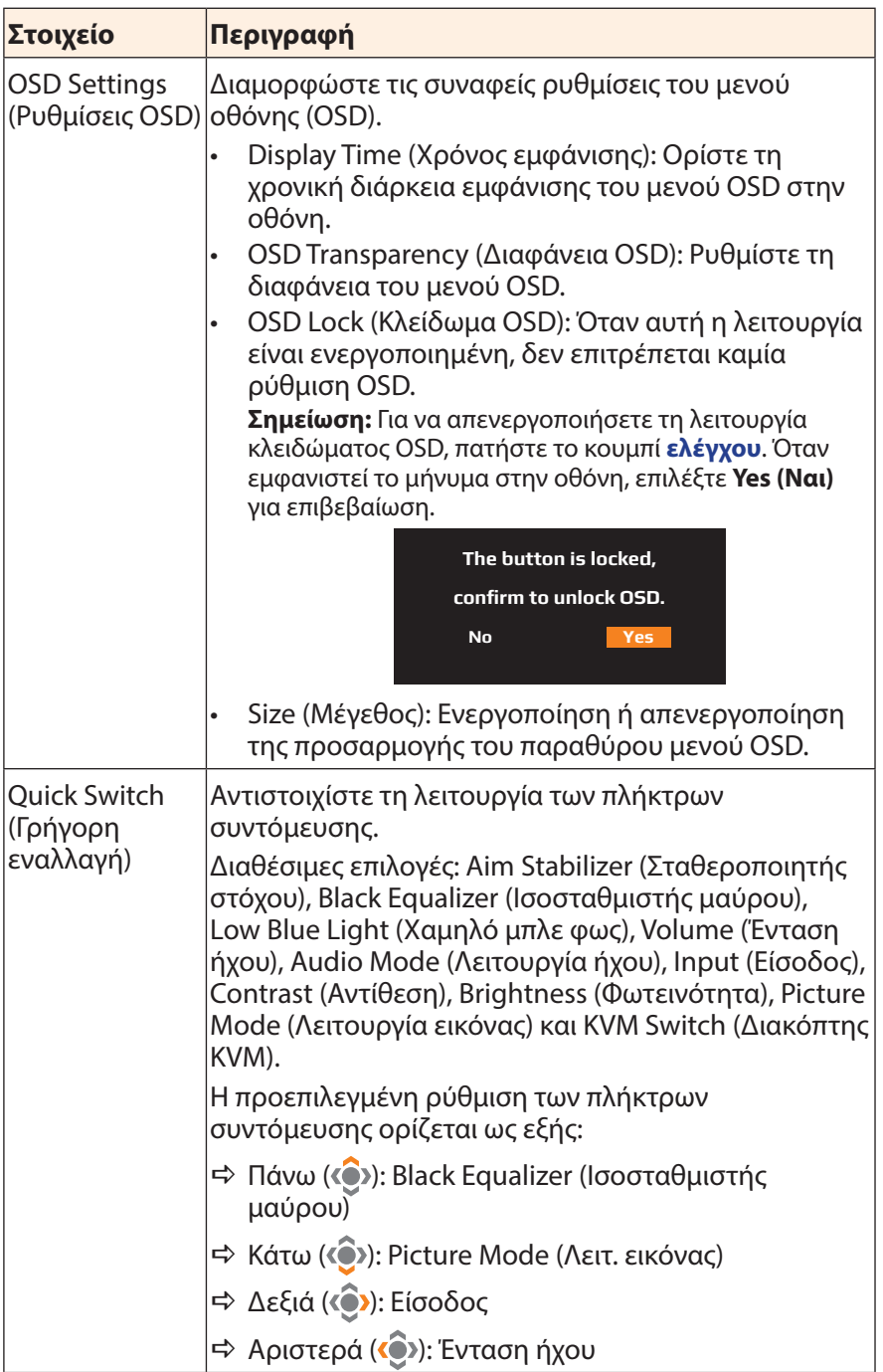

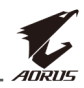

<span id="page-38-0"></span>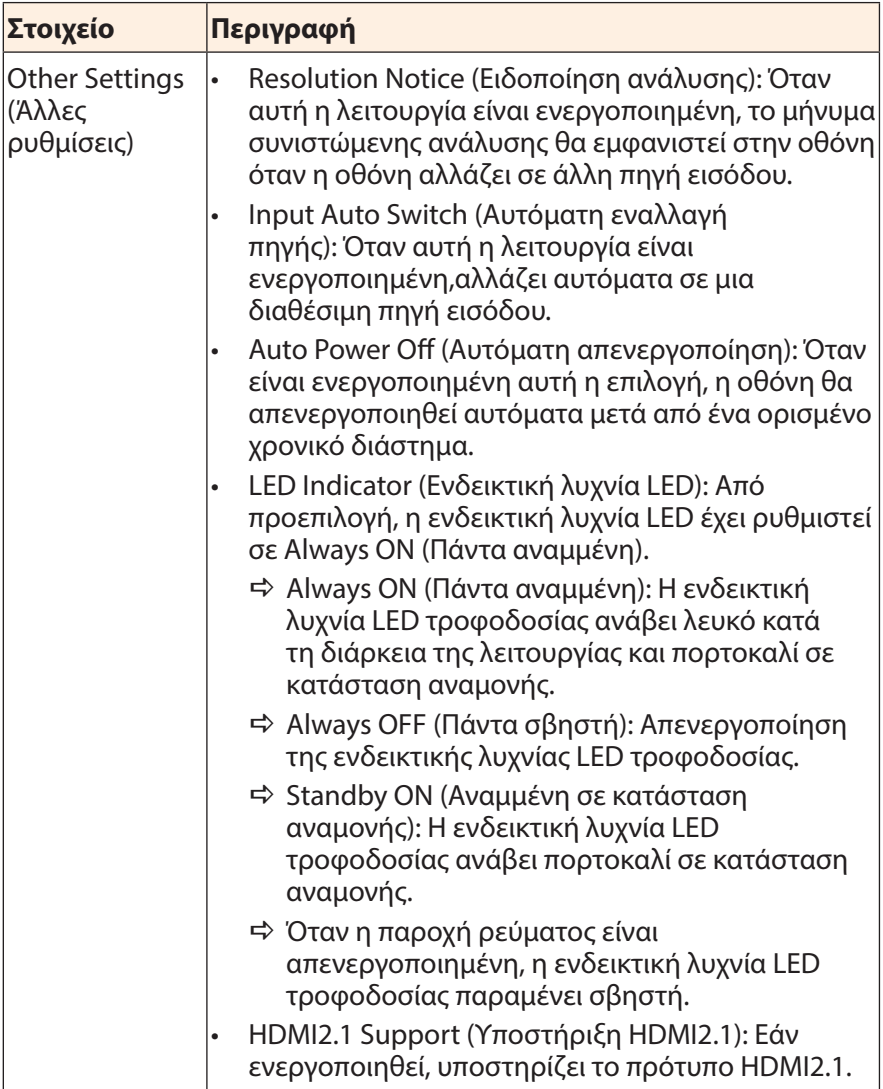

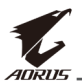

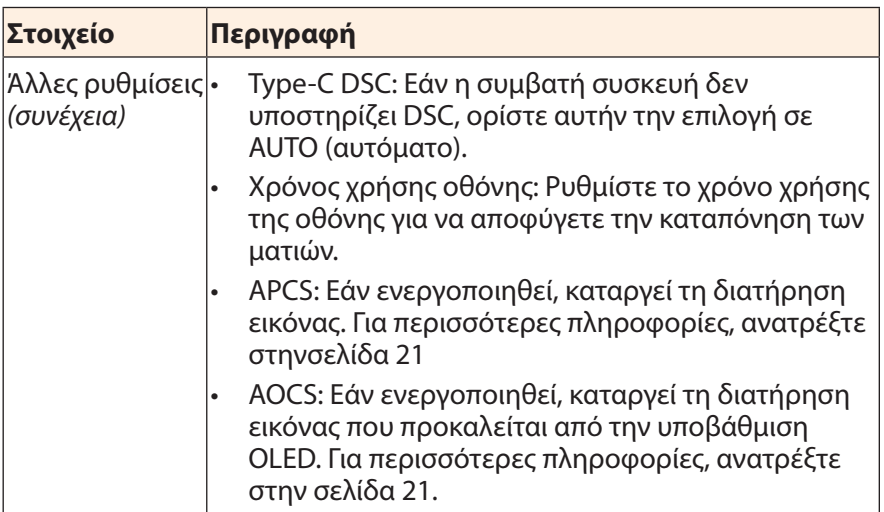

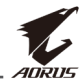

#### **Save Settings (Αποθήκευση ρυθμίσεων)**

Ορίστε τις εξατομικευμένες διαμορφώσεις OSD για τη ρύθμιση1, ρύθμιση2, ή ρύθμιση3.

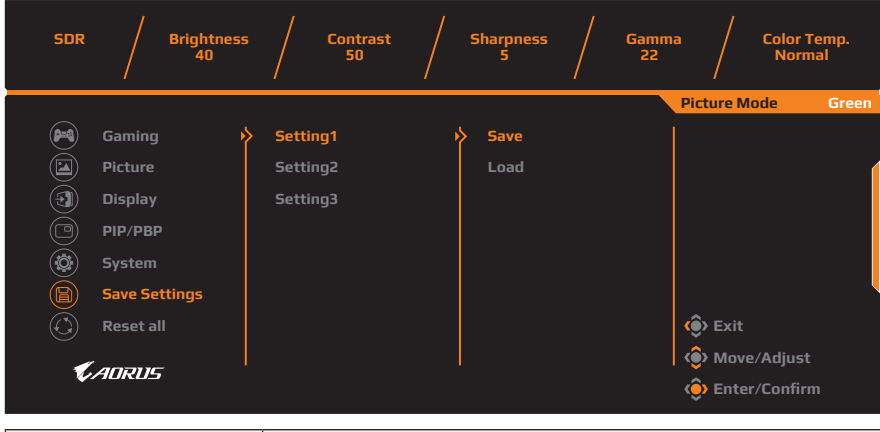

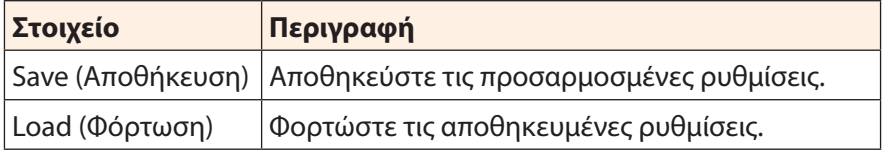

## **Reset all (Μηδενισμός όλων)**

Πραγματοποιήστε επαναφορά της οθόνης στις προεπιλεγμένες ρυθμίσεις.

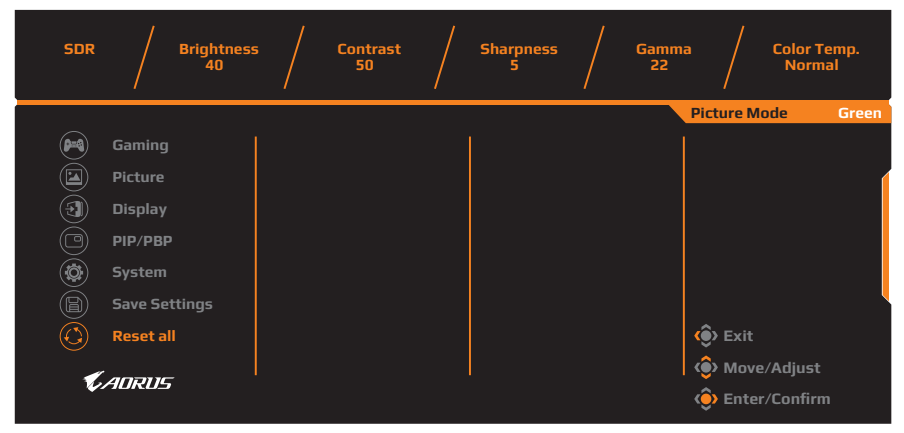

<span id="page-41-0"></span>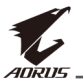

# **ΠΑΡΑΡΤΉΜΑΤΑ**

# **Προδιαγραφές**

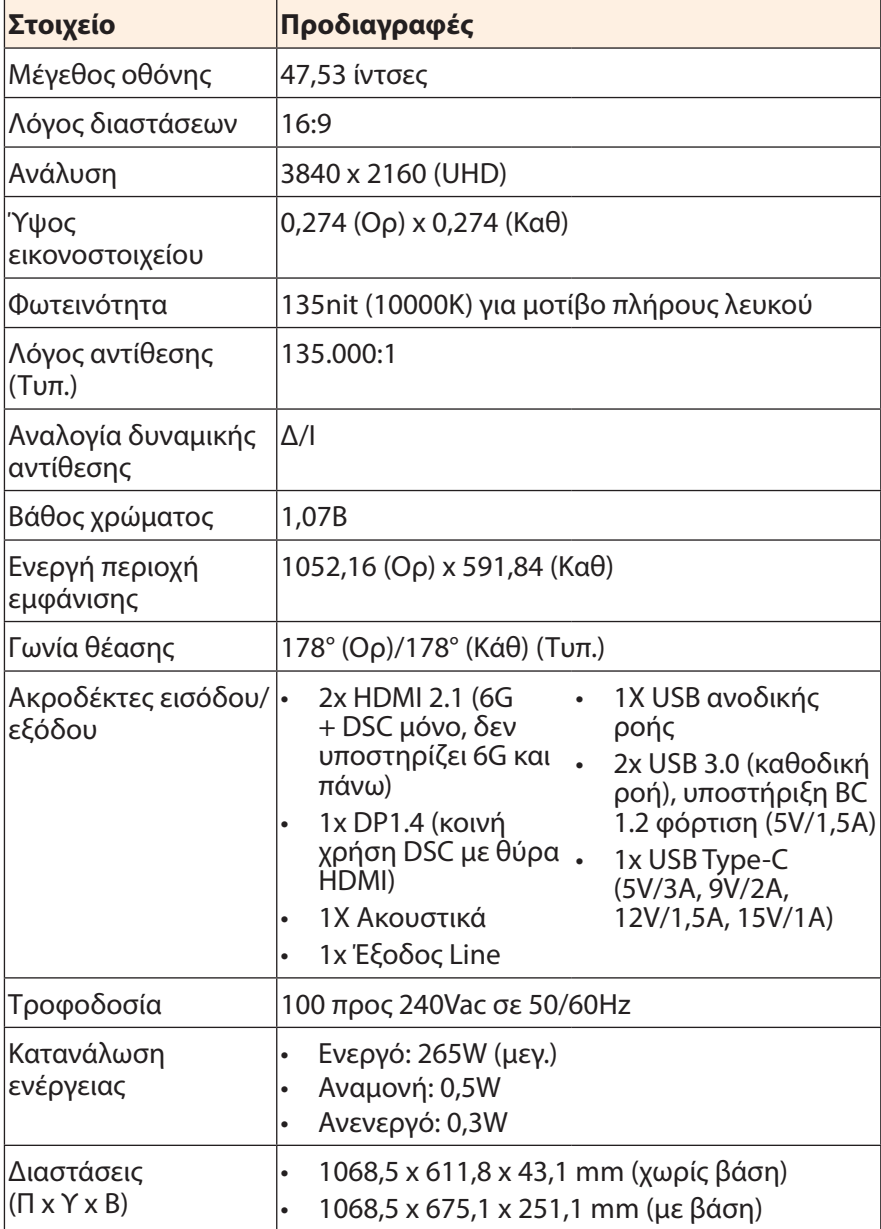

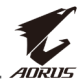

<span id="page-42-0"></span>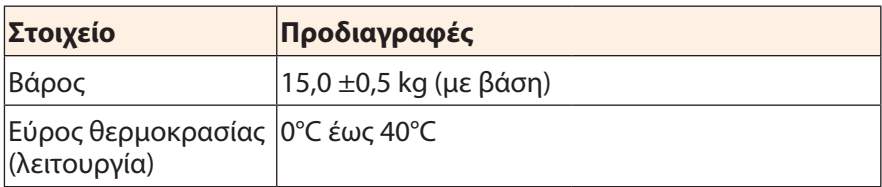

**Σημείωση:** Οι προδιαγραφές υπόκεινται σε αλλαγές χωρίς προειδοποίηση.

## **Λίστα υποστηριζόμενων χρονισμών**

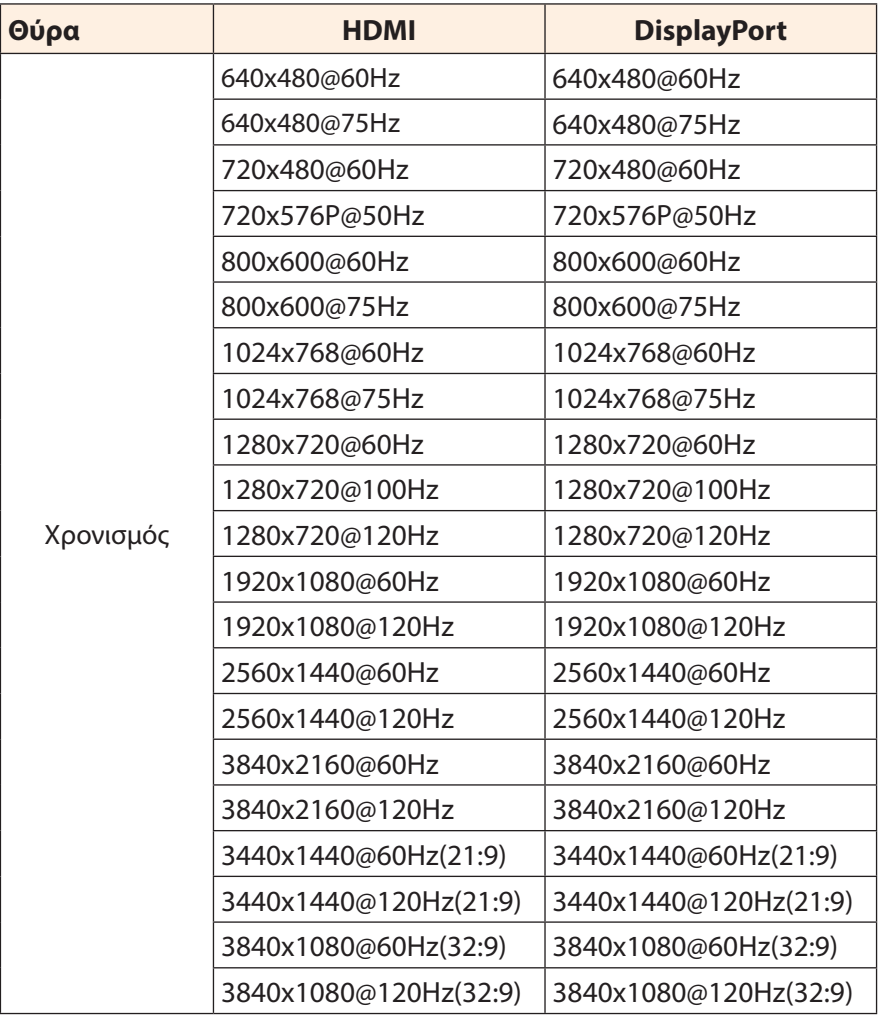

<span id="page-43-0"></span>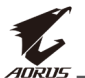

## **Αντιμετώπιση προβλημάτων**

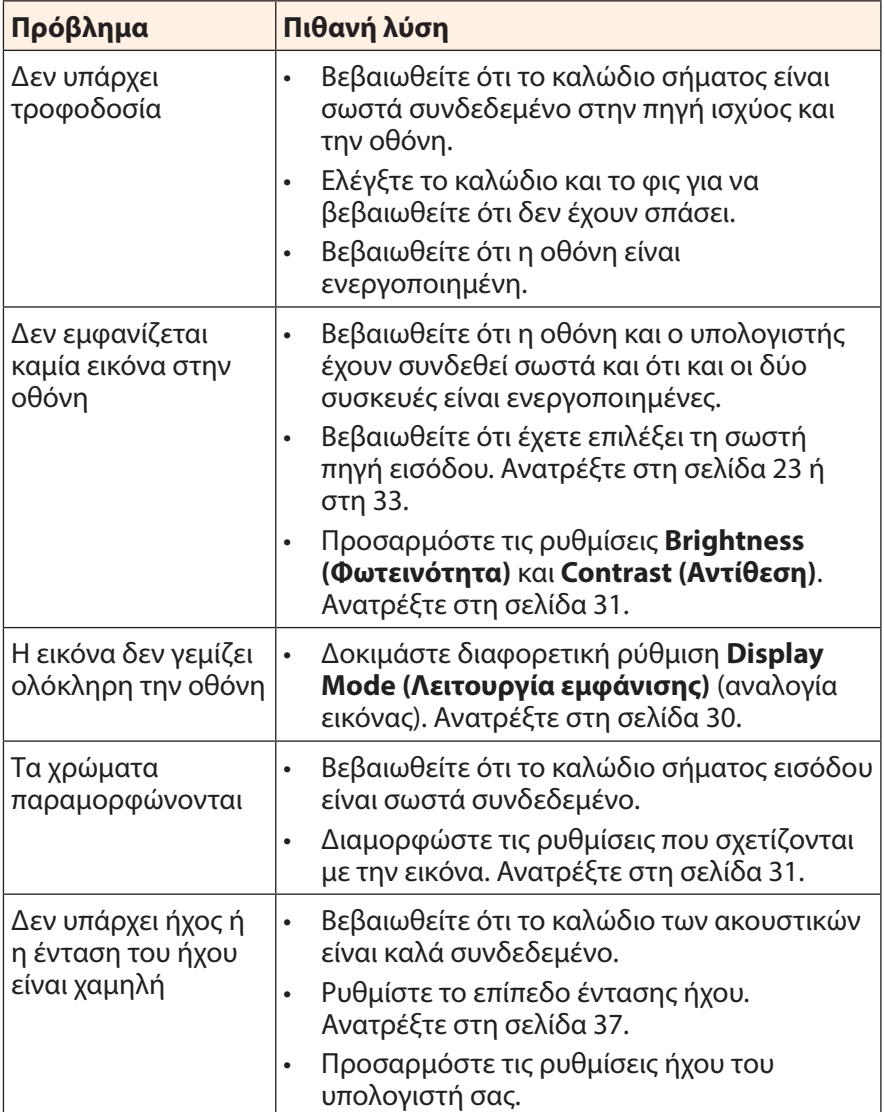

**Σημείωση:** Αν το πρόβλημα συνεχίσει να υφίσταται, ελάτε σε επαφή με την εξυπηρέτηση πελατών μας για περαιτέρω βοήθεια.

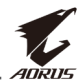

## <span id="page-44-0"></span>**Βασική φροντίδα**

Όταν η οθόνη είναι βρώμικη, κάντε τα παρακάτω για να καθαρίσετε την οθόνη:

- • Σκουπίστε την οθόνη με το μαλακό πανί που δεν αφήνει χνούδι για να αφαιρέσετε τυχόν υπολείμματα σκόνης.
- • Ψεκάστε ή εφαρμόστε το υγρό καθαρισμού σε ένα μαλακό πανί. Στη συνέχεια, σκουπίστε απαλά την οθόνη με το νωπό πανί.

#### **Σημείωση:**

- Βεβαιωθείτε ότι το ύφασμα είναι νωπό, αλλά όχι υγρό.
- • Κατά το σκούπισμα, αποφύγετε την υπερβολική πίεση στην οθόνη.
- Όξινα ή λειαντικά καθαριστικά μπορεί να καταστρέψουν την οθόνη.

# **Σημειώσεις σχετικά με τη φόρτιση μέσω USB**

Οι παρακάτω συσκευές δεν είναι συμβατές με το BC 1.2 της λειτουργίας CDP. Όταν ο κόμβος είναι συνδεδεμένος σε υπολογιστή, αυτές οι συσκευές δεν μπορούν να φορτιστούν χρησιμοποιώντας το καλώδιο USB.

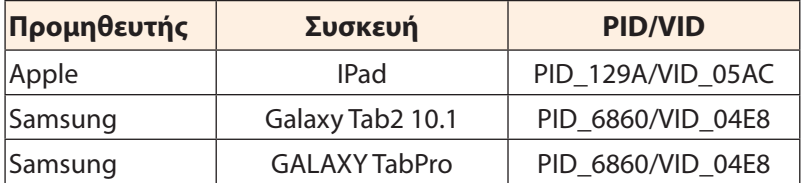

# **Πληροφορίες σέρβις GIGABYTE**

Περισσότερες πληροφορίες σχετικά με σέρβις, επισκεφθείτε την επίσημη ιστοσελίδα της GIGABYTE: https://www.gigabyte.com/

<span id="page-45-0"></span>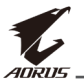

# **SAFETY INFORMATION**

## **Regulatory Notices**

#### **United States of America, Federal Communications Commission Statement**

## **Supplier's Declaration of Conformity 47 CFR § 2.1077 Compliance Information**

Product Name: **OLED monitor** Trade Name: **GIGABYTE** Model Number: **AORUS FO48U**

Responsible Party – U.S. Contact Information: **G.B.T. Inc.**  Address: 17358 Railroad street, City Of Industry, CA91748 Tel.: 1-626-854-9338

# Internet contact information: https://www.gigabyte.com

#### **FCC Compliance Statement:**

This device complies with Part 15 of the FCC Rules, Subpart B, Unintentional Radiators.

Operation is subject to the following two conditions: (1) This device may not cause harmful interference, and (2) this device must accept any interference received, including interference that may cause undesired operation.

This equipment has been tested and found to comply with the limits for a Class B digital device, pursuant to Part 15 of the FCC Rules. These limits are designed to provide reasonable protection against harmful interference in a residential installation. This equipment generates, uses and can radiate radio frequency energy and, if not installed and used in accordance with manufacturer's instructions, may cause harmful interference to radio communications. However, there is no guarantee that interference will not occur in a particular installation. If this equipment does cause harmful interference to radio or television reception, which can be determined by turning the equipment off and on, the user is encouraged to try to correct the interference by one or more of the following measures:

- Reorient or relocate the receiving antenna.
- Increase the separation between the equipment and receiver.

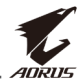

- • Connect the equipment to an outlet on a circuit different from that to which the receiver is connected.
- Consult the dealer or an experienced radio/TV technician for help.

#### **Canadian Department of Communications Statement**

This digital apparatus does not exceed the Class B limits for radio noise emissions from digital apparatus set out in the Radio Interference Regulations of the Canadian Department of Communications. This class B digital apparatus complies with Canadian ICES-003.

#### **Avis de conformité à la réglementation d'Industrie Canada**

Cet appareil numérique de la classe B est conforme à la norme NMB-003 du Canada.

#### **European Union (EU) CE Declaration of Conformity**

This device complies with the following directives: Electromagnetic Compatibility Directive 2014/30/EU, Low-voltage Directive 2014/35/EU, ErP Directive 2009/125/EC, RoHS directive (recast) 2011/65/EU & the 2015/863 Statement.

This product has been tested and found to comply with all essential requirements of the Directives.

#### **European Union (EU) RoHS (recast) Directive 2011/65/EU & the European Commission Delegated Directive (EU) 2015/863 Statement**

GIGABYTE products have not intended to add and safe from hazardous substances (Cd, Pb, Hg, Cr+6, PBDE, PBB, DEHP, BBP, DBP and DIBP). The parts and components have been carefully selected to meet RoHS requirement. Moreover, we at GIGABYTE are continuing our efforts to develop products that do not use internationally banned toxic chemicals.

#### **European Union (EU) Community Waste Electrical & Electronic Equipment (WEEE) Directive Statement**

GIGABYTE will fulfill the national laws as interpreted from the 2012/19/ EU WEEE (Waste Electrical and Electronic Equipment) (recast) directive. The WEEE Directive specifies the treatment, collection, recycling and disposal of electric and electronic devices and their components. Under the Directive, used equipment must be marked, collected separately, and disposed of properly.

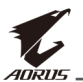

#### **WEEE Symbol Statement**

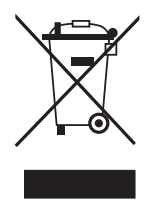

The symbol shown below is on the product or on its packaging, which indicates that this product must not be disposed of with other waste. Instead, the device should be taken to the waste collection centers for activation of the treatment, collection, recycling and disposal procedure.

For more information about where you can drop off your waste equipment for recycling, please contact your local government office, your household waste disposal service or where you purchased the product for details of environmentally safe recycling.

### **End of Life Directives-Recycling**

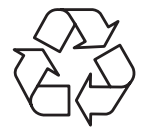

The symbol shown below is on the product or on its packaging, which indicates that this product must not be disposed of with other waste. Instead, the device should be taken to the waste collection centers for activation of the treatment, collection, recycling and disposal procedure.

### **Déclaration de Conformité aux Directives de l'Union européenne (UE)**

Cet appareil portant la marque CE est conforme aux directives de l'UE suivantes: directive Compatibilité Electromagnétique 2014/30/UE, directive Basse Tension 2014/35/UE, directive 2009/125/CE en matière d'écoconception, la directive RoHS II 2011/65/UE & la déclaration 2015/863.

La conformité à ces directives est évaluée sur la base des normes européennes harmonisées applicables.

#### **European Union (EU) CE-Konformitätserklärung**

DDieses Produkte mit CE-Kennzeichnung erfüllen folgenden EU-Richtlinien: EMV-Richtlinie 2014/30/EU, Niederspannungsrichtlinie 2014/30/EU, Ökodesign-Richtlinie 2009/125/EC, RoHS-Richtlinie 2011/65/EU erfüllt und die 2015/863 Erklärung.

Die Konformität mit diesen Richtlinien wird unter Verwendung der entsprechenden Standards zur Europäischen Normierung beurteilt.

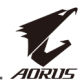

#### **CE declaração de conformidade**

Este produto com a marcação CE estão em conformidade com das seguintes Diretivas UE: Diretiva Baixa Tensão 2014/35/EU; Diretiva CEM 2014/30/EU; Diretiva Conceção Ecológica 2009/125/CE; Diretiva RSP 2011/65/UE e a declaração 2015/863.

A conformidade com estas diretivas é verificada utilizando as normas europeias harmonizadas.

#### **CE Declaración de conformidad**

Este producto que llevan la marca CE cumplen con las siguientes Directivas de la Unión Europea: Directiva EMC 2014/30/EU, Directiva de bajo voltaje 2014/35/EU, Directiva de Ecodiseño 2009/125/EC, Directiva RoHS 2011/65/EU y la Declaración 2015/863.

El cumplimiento de estas directivas se evalúa mediante las normas europeas armonizadas.

### **CE Dichiarazione di conformità**

I prodotti con il marchio CE sono conformi con una o più delle seguenti Direttive UE, come applicabile: Direttiva EMC 2014/30/UE, Direttiva sulla bassa tensione 2014/35/UE, Direttiva Ecodesign EMC 2009/125/EC, Direttiva RoHS 2011/65/EU e Dichiarazione 2015/863.

La conformità con tali direttive viene valutata utilizzando gli Standard europei armonizzati applicabili.

#### **Deklaracja zgodności UE Unii Europejskiej**

Urządzenie jest zgodne z następującymi dyrektywami: Dyrektywa kompatybilności elektromagnetycznej 2014/30/UE, Dyrektywa niskonapięciowej 2014/35/UE, Dyrektywa ErP 2009/125/WE, Dyrektywa RoHS 2011/65/UE i dyrektywa 2015/863.

Niniejsze urządzenie zostało poddane testom i stwierdzono jego zgodność z wymaganiami dyrektywy.

#### **ES Prohlášení o shodě**

Toto zařízení splňuje požadavky Směrnice o Elektromagnetické kompatibilitě 2014/30/EU, Směrnice o Nízkém napětí 2014/35/EU, Směrnice ErP 2009/125/ES, Směrnice RoHS 2011/65/EU a 2015/863.

Tento produkt byl testován a bylo shledáno, že splňuje všechny základní požadavky směrnic.

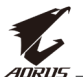

### **EK megfelelőségi nyilatkozata**

A termék megfelelnek az alábbi irányelvek és szabványok követelményeinek, azok a kiállításidőpontjában érvényes, aktuális változatában: EMC irányelv 2014/30/EU, Kisfeszültségű villamos berendezésekre vonatkozó irányelv 2014/35/EU, Környezetbarát tervezésről szóló irányelv 2009/125/EK, RoHS irányelv 2011/65/EU és 2015/863.

### **Δήλωση συμμόρφωσης ΕΕ**

Είναι σε συμμόρφωση με τις διατάξεις των παρακάτω Οδηγιών της Ευρωπαϊκής Κοινότητας: Οδηγία 2014/30/ΕΕ σχετικά με την ηλεκτρομαγνητική συμβατότητα, Οδηγία χαμηλή τάση 2014/35/EU, Οδηγία 2009/125/ΕΚ σχετικά με τον οικολογικό σχεδιασμό, Οδηγία RoHS 2011/65/ΕΕ και 2015/863.

Η συμμόρφωση με αυτές τις οδηγίες αξιολογείται χρησιμοποιώντας τα ισχύοντα εναρμονισμένα ευρωπαϊκά πρότυπα.

#### **Japan Class 01 Equipment Statement**

安全にご使用いただくために 接地接続は必ず電源プラグを電源につなぐ前に行って下さい。 また、接地接続を外す場合は、必ず電源プラグを電源から切り離してか ら行って下さい。

#### **Japan VCCI Class B Statement**

クラスB VCCI 基準について

この装置は、クラスB情報技術装置です。この装置は、家庭環境で使 用することを目的としていますが、この装置がラジオやテレビジョン 受信機に近接して使用されると、受信障害を引き起こすことがありま す。

取扱説明書に従って正しい取り扱いをして下さい。

VCCI-B

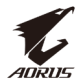

#### **China RoHS Compliance Statement**

#### 中国《废弃电器电子产品回收处理管理条例》提示性说明

为了更好地关爱及保护地球,当用户不再需要此产品或产品寿命终止时, 请遵守国家废弃电器电子产品回收处理相关法律法规,将其交给当地具有 国家认可的回收处理资质的厂商进行回收处理。

#### 环保使用期限

#### **Environment-friendly Use Period**

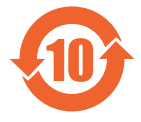

此标识指期限(十年),电子电气产品中含有的有害物质不会 发生外泄或突变、电子电气产品用户正常使用该电子电气产品 不会对环境造成严重污染或对其人身、财产造成严重损害的期 限。

#### 产品中有害物质的名称及含量:

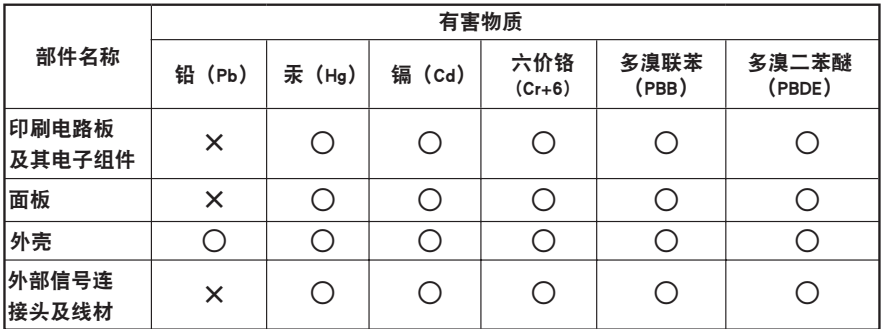

本表格依据 SJ/T 11364 的规定编制。

○: 表示该有害物质在该部件所有均质材料中的含量均在 GB/T 26572 规定的限量要求以下。

X: 表示该有害物质至少在该部件的某一均质材料中的含量超出 GB/T 26572 规定的限量要求。

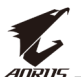

#### 限用物質含有情況標示聲明書 **Declaration of the Presence Condition of the Restricted Substances Marking**

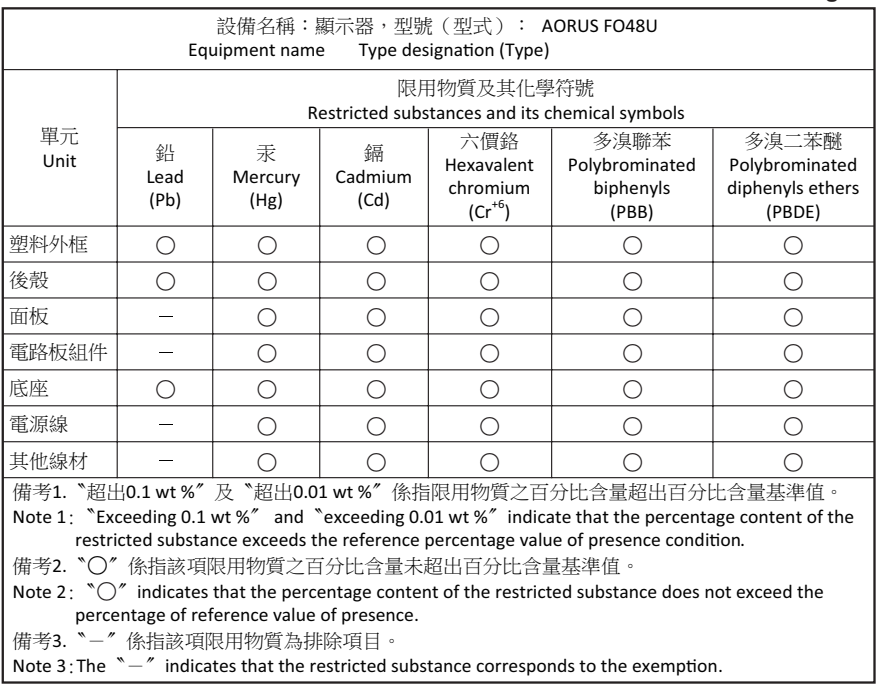